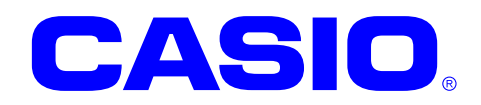

# Bluetoothライブラリ マニュアル

このマニュアルは、Bluetoothライブラリの仕 様について記載します。

#### ご注意

- ●このソフトウェアおよびマニュアルの、一部または全部を無断で使用、複製することはできません。
- ●このソフトウェアおよびマニュアルは、本製品の使用許諾契約書のもとでのみ使用することができます。
- ●このソフトウェアおよびマニュアルを運用した結果の影響については、一切の責任を負いかねますのでご了 承ください。
- このソフトウェアの仕様、およびマニュアルに記載されている事柄は、将来予告なしに変更することがありま す。
- ●このマニュアルの著作権はカシオ計算機株式会社に帰属します。
- 本書中に含まれている画面表示は、実際の画面とは若干異なる場合があります。予めご了承ください。

© 2019 カシオ計算機株式会社

Microsoft, MS, ActiveSync, Active Desktop, Outlook, Windows, Windows NT, および Windows ロゴは、米国 Microsoft Corporation の米国およびその他の国における登録商標または商標です。Microsoft 社の製品は、OEM 各社に、Microsoft Corporation の 100%出資子会社である Microsoft Licensing, Inc.によりライセンス供与されています。

# 変更履歴

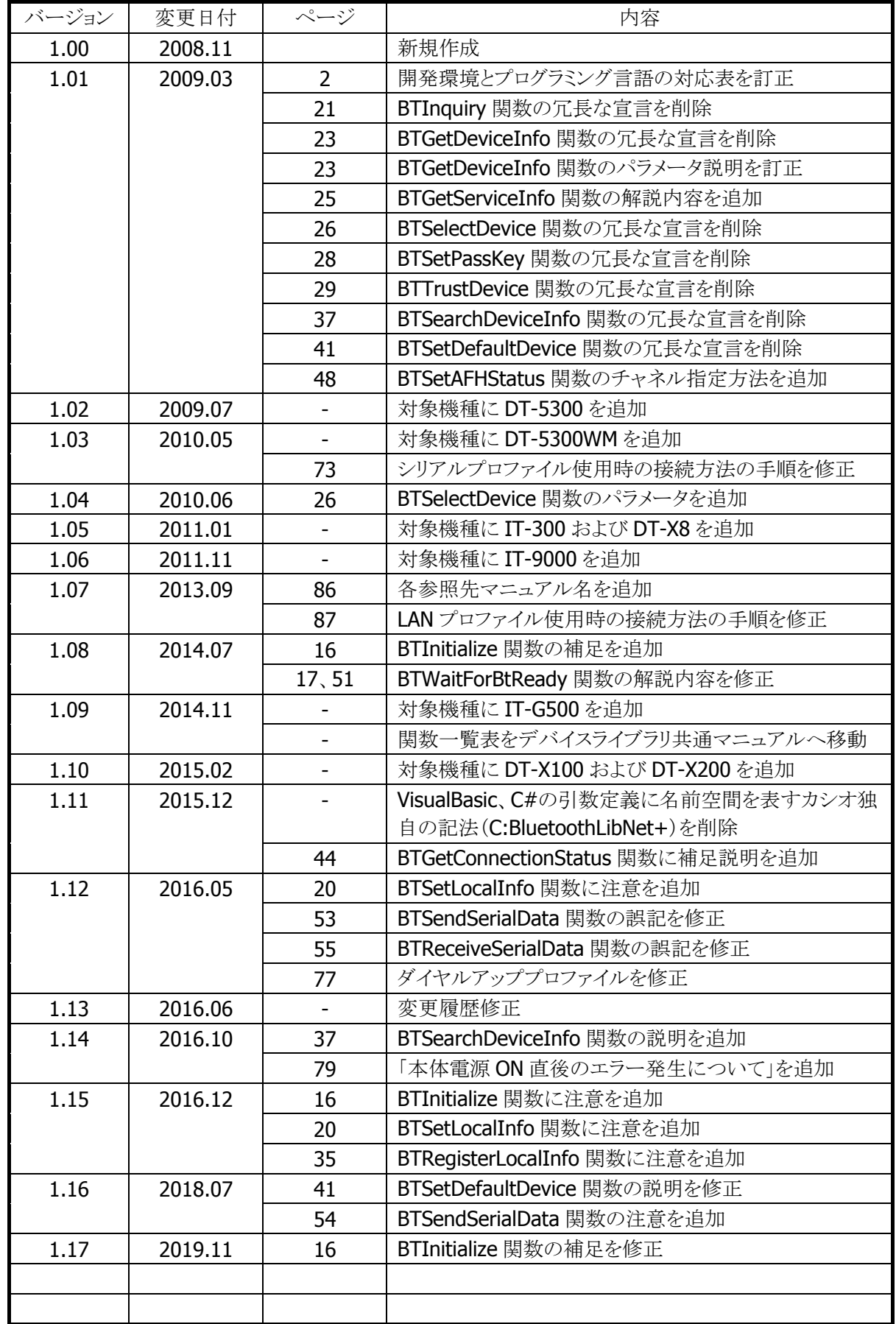

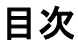

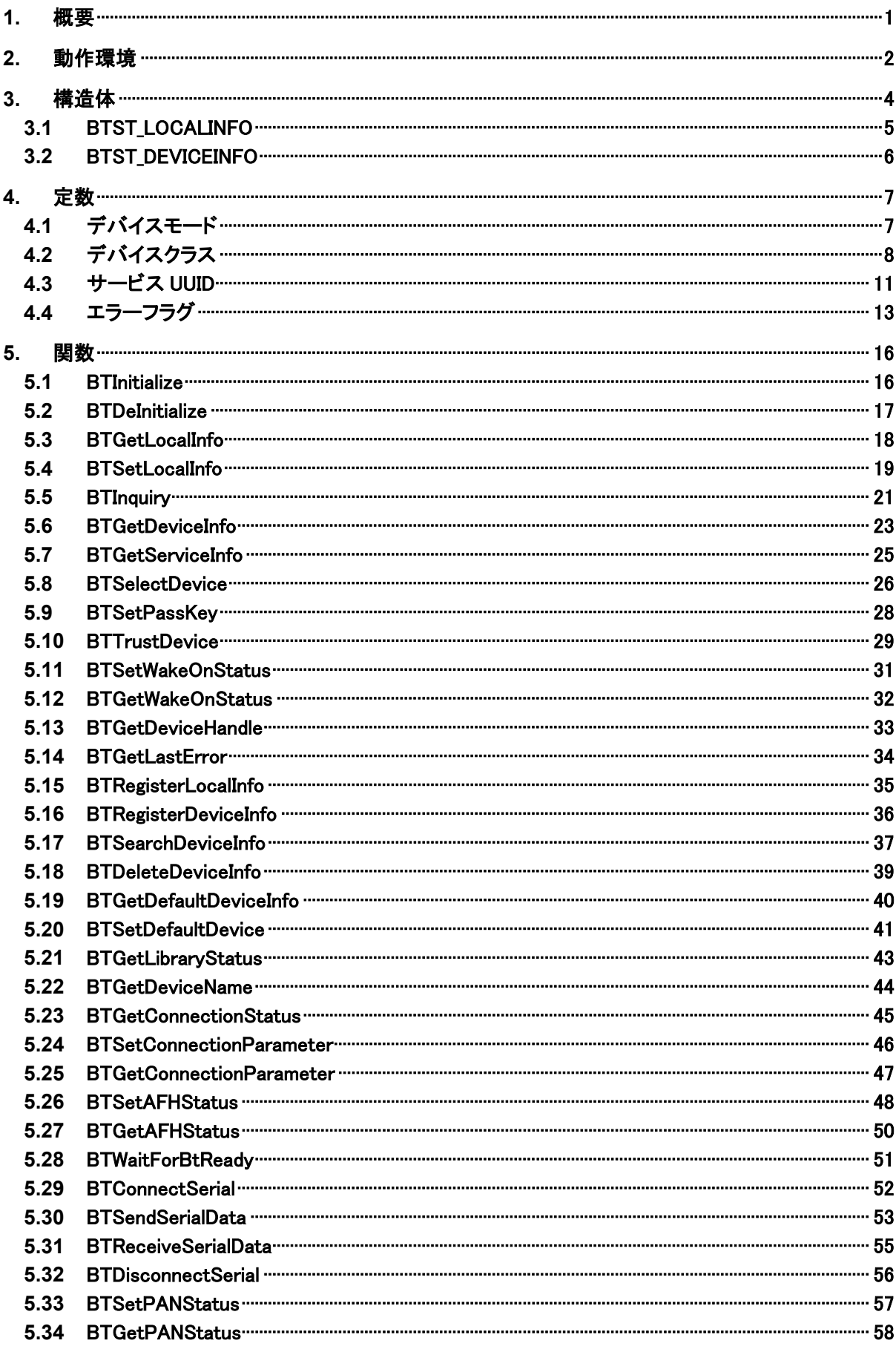

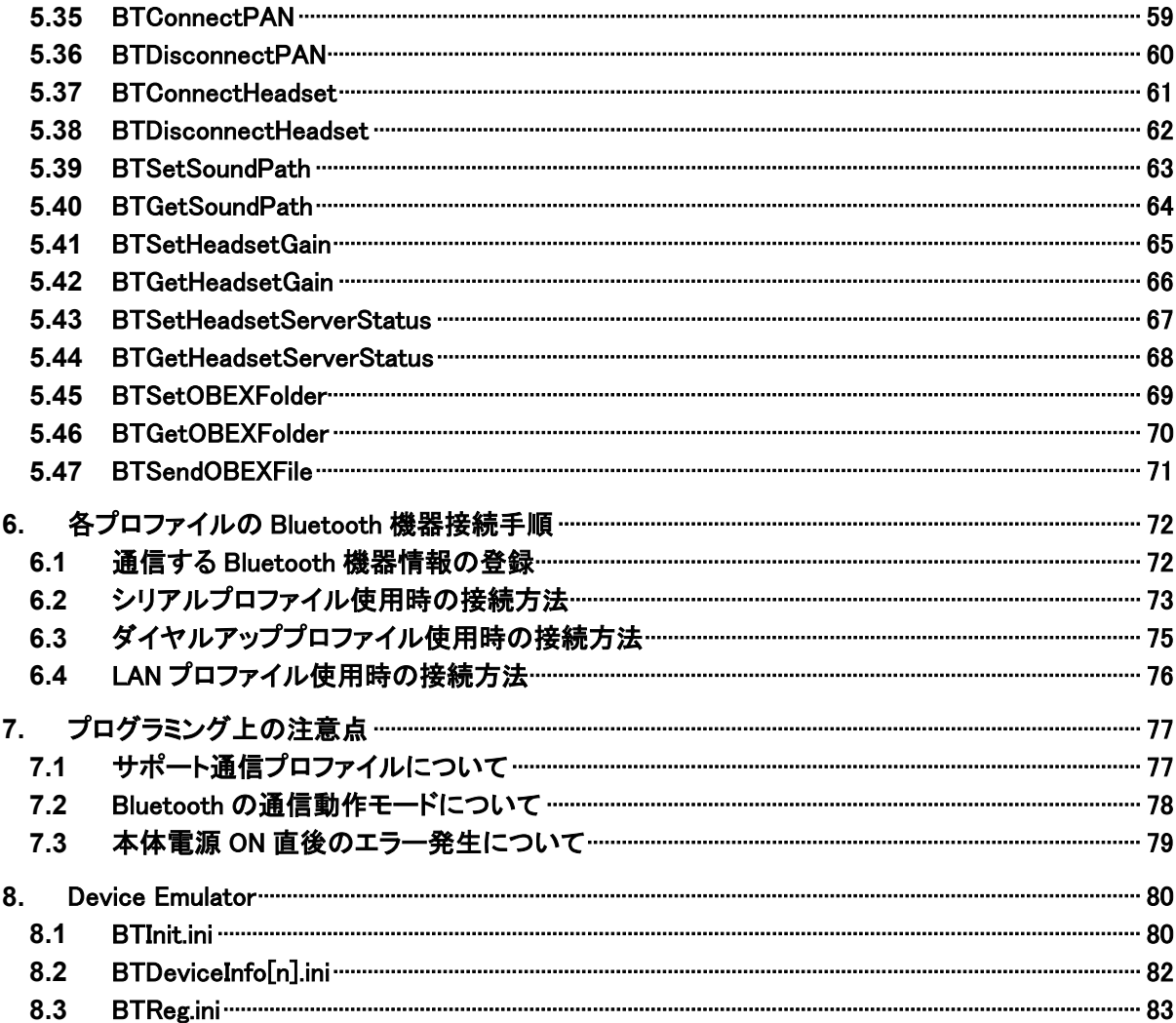

## <span id="page-5-0"></span>1. 概要

Bluetooth ライブラリは、本体に内蔵している Bluetooth モジュールを利用して、他の Bluetooth 機器との 接続および通信を行う機能を提供します。

Bluetooth クラスライブラリは、Bluetooth ライブラリを .NET Compact Framework アプリケーションから直 接利用できるようにする、ラッパーライブラリです。

Bluetooth ライブラリを使用することにより、機種を意識することなく、アプリケーションのソースコード互換 性を高めることかできます。

Bluetooth ライブラリでは、機種を問わず、すべての関数を用意し、アプリケーションから見た「仮想マシ ン」としての振る舞いを提供します。

Bluetooth ライブラリの各関数は、アプリケーションからの要求に対して、対象のデバイス機能が制御でき ない場合は、「未サポートエラー」を返します。また搭載デバイスの機能差によって利用できないパラメー タを設定した場合は、「パラメータエラー」を返します。

※ Bluetooth ライブラリは、アプリケーションのソースコード互換性の向上を目的としたライブラリであり、搭 載デバイスの機能互換性を保障するものではありません。 「未サポートエラー」および「パラメータエラー」を正しく判定し、操作者に対して機能が未サポートであ る旨を通知する、あるいは処理そのものを無効としてください。

# <span id="page-6-0"></span>2. 動作環境

Bluetooth ライブラリの動作環境を以下に示します。

### 対象機種

DT-5200 / DT-X7 / DT-9800 / DT-5300 / IT-300 / DT-X8 / IT-9000 / IT-G500 / DT-X100 / DT-X200

### 対象 **OS**

- Microsoft Windows CE 5.0
- Microsoft Windows CE 6.0
- Microsoft Windows Embedded Compact 7
- Microsoft Windows Mobile 6.5
- Microsoft Windows Mobile 6.5.3
- Microsoft Windows Embedded Handheld 6.5

### <span id="page-6-1"></span>開発環境とプログラミング言語

### 表 2-1

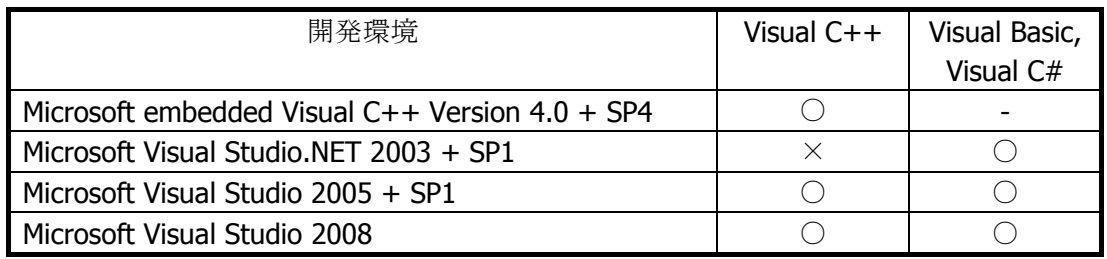

(○:利用可、×:利用不可、-:機能なし)

### 提供ファイル

### 表 2-2

| ファイル                           | Visual $C++$ | Visual Basic,<br>Visual C# |
|--------------------------------|--------------|----------------------------|
| BluetoothLib.h                 |              |                            |
| BluetoothLib.lib               |              |                            |
| BluetoothLib.dll               |              |                            |
| BluetoothLibNet.dll (クラスライブラリ) |              |                            |

<sup>(○:</sup>必要、-:不要)

### 使用方法

### **Visual C++** の場合

- プログラムソース内に BluetoothLib.hをインクルードし、リンカの依存ファイルとして BluetoothLib.libを 指定してください
- BluetoothLib.dll は本体に内蔵されています

### **Visual Basic** または **Visual C#** の場合

- BluetoothLibNet.dll をプロジェクトの参照に追加してください
- BluetoothLib.dll は本体に内蔵されています
- BluetoothLibNet.dll を実行モジュールと同じフォルダにコピーしてください

### 名前空間とクラス

クラスライブラリ BluetoothLibNet.dll では、関数および定数の参照用として、下記のクラスが用意されてい ます。

### 表 2-3

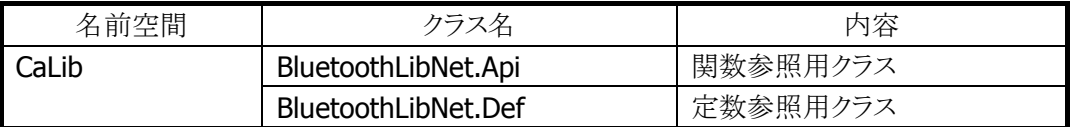

クラス定義の詳細については、Microsoft Visual Studio で BluetoothLibNet.dll を参照設定し、オブジェク トブラウザで確認してください。

# <span id="page-8-0"></span>3. 構造体

Bluetooth ライブラリで提供する構造体を以下に示します。

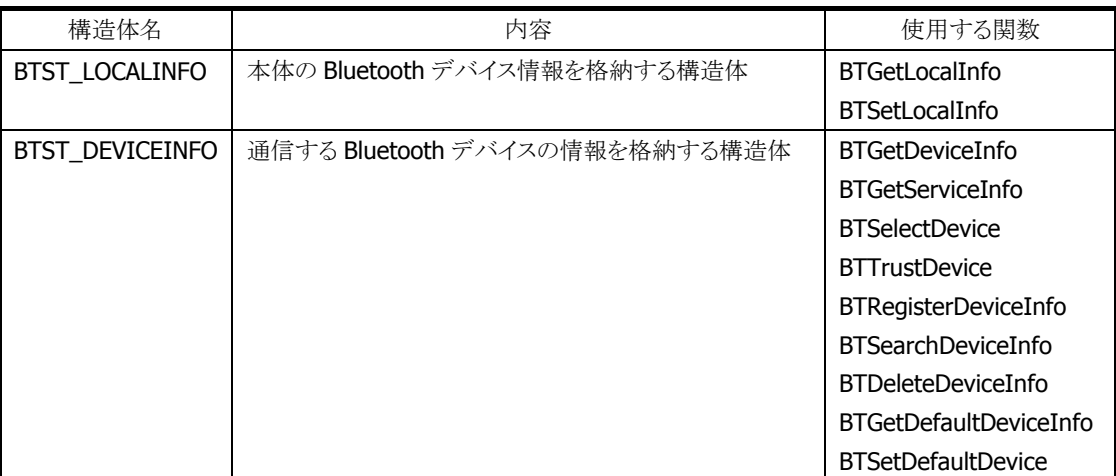

### 表 3-1 構造体一覧

# <span id="page-9-0"></span>3.1 BTST\_LOCALINFO

本体の Bluetooth デバイス情報を格納します。

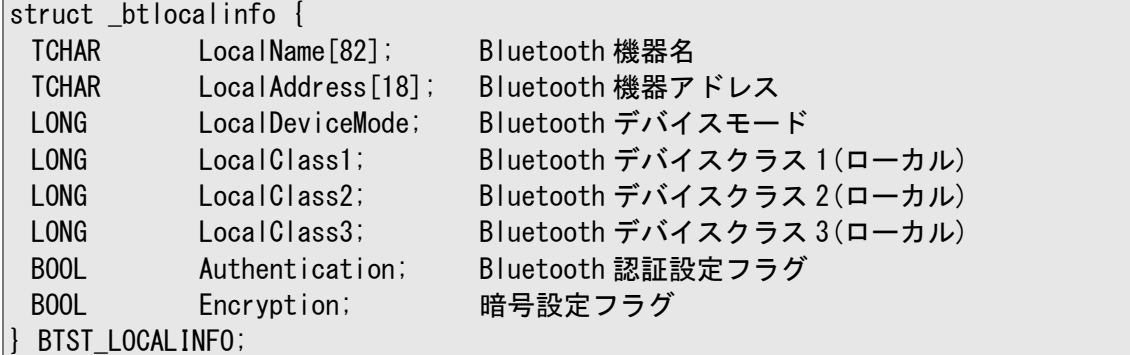

BTST\_LOCALINFO 構造体を使用する関数は以下の通りです。

[BTSetLocalInfo](#page-23-0) [BTGetLocalInfo](#page-22-0)

# <span id="page-10-0"></span>3.2 BTST\_DEVICEINFO

通信する Bluetooth 機器のデバイス情報を格納します。

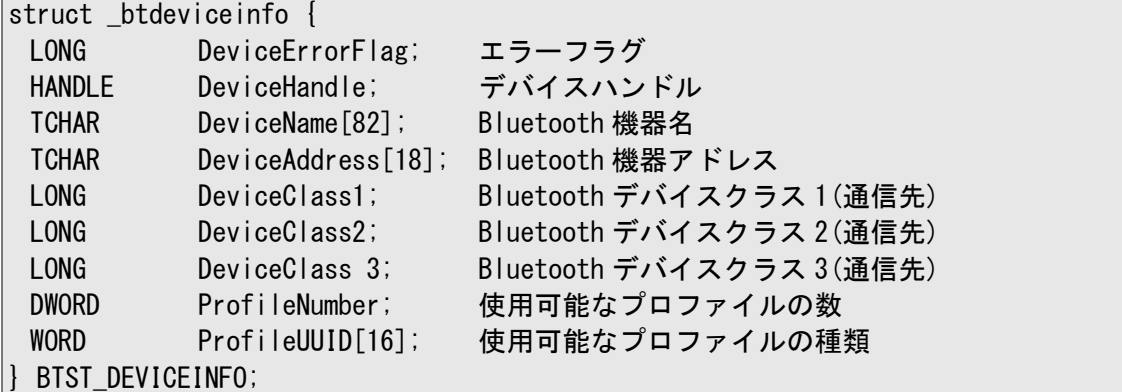

BTST\_DEVICEINFO 構造体を使用する関数は以下の通りです。

[BTGetDeviceInfo](#page-27-0) [BTGetServiceInfo](#page-29-0) **[BTSelectDevice](#page-30-0) [BTTrustDevice](#page-33-0)** [BTRegisterLocalInfo](#page-39-0) [BTSearchDeviceInfo](#page-41-0) [BTDeleteDeviceInfo](#page-43-0) [BTGetDefaultDeviceInfo](#page-44-0) [BTSetDefaultDevice](#page-45-0)

# <span id="page-11-0"></span>4. 定数

Bluetooth ライブラリで提供する定数を以下に示します。

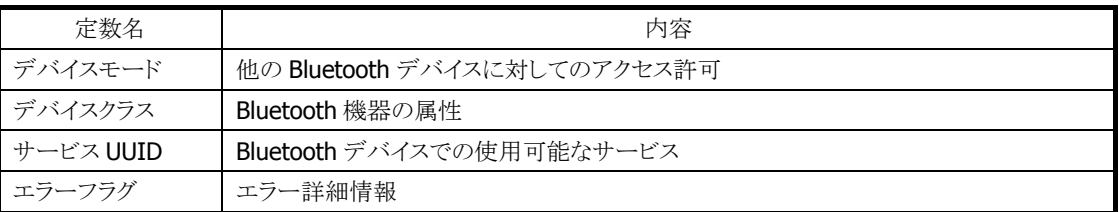

### 表 4-1 定数一覧

# <span id="page-11-1"></span>4.1 デバイスモード

デバイスモードは、本体のBluetoothが他のBluetoothデバイスに対してアクセス許可するかどうかを決め るパラメータです。以下のパラメータが使用できます。

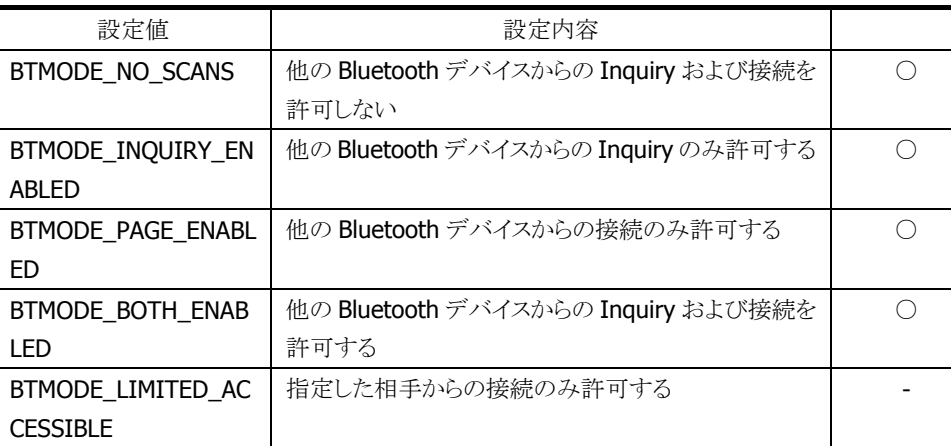

#### 表 4-2 デバイスモード一覧

デバイスモードは、[BTST\\_LOCALINFO](#page-9-0) の LocalDeviceMode メンバを使用して、パラメータの取得および 設定を行います。デフォルトの設定は、BTMODE\_BOTH\_ENABLED です。

# <span id="page-12-0"></span>4.2 デバイスクラス

デバイスクラスは、Bluetooth 機器がどのような属性を持っているかを示すパラメータです。 デバイスクラスのパラメータは、メジャーサービスクラス、メジャーデバイスクラス、マイナーデバイスクラスの 3 種類があります。[BTST\\_LOCALINFO](#page-9-0) のメンバに以下の様に設定してください。

- LocalClass1 ← メジャーデバイスクラスを設定
- LocalClass2 ← マイナーデバイスクラスを設定
- LocalClass3 ← メジャーサービスクラスを設定

### ■メジャーデバイスクラス

メジャーデバイスクラスは、Bluetooth デバイスの大まかな機器属性を示すパラメータです。以下のパラメ ータのうち、どれか 1 種類が使用可能です。

BTCOD\_MAJOR\_MISC BTCOD\_MAJOR\_COMPUTER BTCOD\_MAJOR\_PHONE BTCOD\_MAJOR\_LAN\_ACCESS\_POINT BTCOD\_MAJOR\_AUDIO BTCOD\_MAJOR\_PERIPHERAL BTCOD\_MAJOR\_IMAGING BTCOD\_MAJOR\_UNCLASSIFIED

### ■マイナーデバイスクラス

マイナーデバイスクラスは、Bluetooth デバイスの詳細な機器属性を示すパラメータです。 メジャーデバイスクラスごとに、使用可能なマイナーデバイスクラスが決められています。

以下のパラメータは、BTCOD\_MAJOR\_LAN\_ACCESS\_POINTを除く全てのメジャーデバイスクラスと組み 合わせて使用します。

BTCOD\_MINOR\_UNCLASSIFIED

以下のパラメータは、BTCOD\_MAJOR\_COMPUTER デバイスクラスと組み合わせて使用します。

BTCOD\_COMPUTER\_DESKTOP BTCOD\_COMPUTER\_SERVER BTCOD\_COMPUTER\_LAPTOP BTCOD\_COMPUTER\_HANDHELD BTCOD\_COMPUTER\_PALM BTCOD\_COMPUTER\_WEARABLE

以下のパラメータは、BTCOD\_MAJOR\_PHONE デバイスクラスと組み合わせて使用します。

BTCOD\_PHONE\_CELLULAR BTCOD\_PHONE\_CORDLESS BTCOD\_PHONE\_SMART BTCOD\_PHONE\_MODEM

以下のパラメータは、BTCOD\_MAJOR\_LAN\_ACCESS\_POINT デバイスクラスと組み合わせて使用しま す。

BTCOD\_LAP\_FULLY\_AVAILABLE BTCOD\_LAP\_USAGE\_1 BTCOD\_LAP\_USAGE\_2 BTCOD\_LAP\_USAGE\_3 BTCOD\_LAP\_USAGE\_4 BTCOD\_LAP\_USAGE\_5 BTCOD\_LAP\_USAGE\_6 BTCOD\_LAP\_NOT\_AVAILABLE

以下のパラメータは、BTCOD MAJOR AUDIO デバイスクラスと組み合わせて使用します。

BTCOD\_AUDIO\_HEADSET\_PROFILE BTCOD\_AUDIO\_HANDS\_FREE BTCOD\_AUDIO\_RESERVED1 BTCOD\_AUDIO\_MICROPHONE BTCOD\_AUDIO\_LOUDSPEAKER BTCOD\_AUDIO\_HEADPHONES BTCOD\_AUDIO\_PORTABLE\_AUDIO BTCOD\_AUDIO\_CAR\_AUDIO BTCOD\_AUDIO\_SET\_TOP\_BOX BTCOD\_AUDIO\_HI\_FI\_DEVICE BTCOD\_AUDIO\_VCR BTCOD\_AUDIO\_VIDEO\_CAMERA BTCOD\_AUDIO\_CAMCORDER BTCOD\_AUDIO\_VIDEO\_MONITOR BTCOD\_AUDIO\_DISPLAY\_LOUDSPEAKER BTCOD\_AUDIO\_VIDEO\_CONFERENCING BTCOD\_AUDIO\_RESERVED BTCOD\_AUDIO\_GAMING\_TOY

以下のパラメータは、BTCOD\_MAJOR\_PERIPHERAL デバイスクラスと組み合わせて使用します。

BTCOD\_PP\_KEYBOARD BTCOD\_PP\_POINTING\_DEVICE BTCOD\_PP\_COMBO\_DEVICE

以下のパラメータは、BTCOD\_MAJOR\_PERIPHERAL デバイスクラスのマイナーデバイスクラスと組み合わ せて使用します。

BTCOD\_PP\_UNCATEGORIZED BTCOD\_PP\_JOYSTICK BTCOD\_PP\_GAMEPAD BTCOD\_PP\_REMOTE\_CONTROL BTCOD\_PP\_SENSING\_DEVICE

以下のパラメータは、BTCOD\_MAJOR\_IMAGING デバイスクラスと組み合わせて使用します。

BTCOD\_IMAGING\_RESERVED1 BTCOD\_IMAGING\_RESERVED2 BTCOD\_IMAGING\_DISPLAY BTCOD\_IMAGING\_CAMERA BTCOD\_IMAGING\_SCANNER BTCOD\_IMAGING\_PRINTER

### ■メジャーサービスクラス

メジャーサービスクラスは、Bluetooth デバイスのサービス属性を示すパラメータです。 以下のパラメータが使用可能です。各パラメータの論理和を取ることにより、複数のメジャークラスサービ スを設定することが可能です。

BTCOD\_LIMITED\_DISCOVERABLE BTCOD\_RESERVED\_1 BTCOD\_RESERVED\_2 BTCOD\_POSITIONING BTCOD\_NETWORKING BTCOD\_RENDERING BTCOD\_CAPTURING BTCOD\_OBJECT\_TRANSFER BTCOD\_AUDIO BTCOD\_TELEPHONY BTCOD\_INFORMATION

### ■デバイスクラスパラメータの取得・設定方法

本体のデバイスクラスを取得する場合は、[BTGetLocalInfo](#page-22-0) 関数を実行した後、引数の [BTST\\_LOCALINFO](#page-9-0) の LocalClass1, LocalClass2, LocalClass3 の各メンバを参照します。 他の Bluetooth デバイスのデバイスクラスを取得する場合は、[BTGetDeviceInfo](#page-27-0) 関数を実行した後、引数 の [BTST\\_DEVICEINFO](#page-10-0) の DeviceClass1, DeviceClass2, DeviceClass3 の各メンバを参照します。 本体のデバイスクラスを設定する場合は、[BTST\\_LOCALINFO](#page-9-0) の LocalClass メンバにデバイスクラスパラメ ータを設定後、[BTSetLocalInfo](#page-23-0) 関数を実行します。

※デバイスクラスパラメータの詳細につきましては、Bluetooth Assinged Numbers を参照してください。 <http://www.bluetooth.org/foundry/assignnumb/document/baseband/>

# <span id="page-15-0"></span>4.3 サービス UUID

サービス UUID は、通信先の Bluetooth デバイスで使用可能なサービスを取得する際に使用されるパラメ ータです。以下のパラメータが使用できます。

| サービス UUID                        |                                             |
|----------------------------------|---------------------------------------------|
| BTUUID_SDP_PROTOCOL              | О                                           |
| BTUUID_RFCOMM_PROTOCOL           | ∩                                           |
| BTUUID TCS PROTOCOL              | О                                           |
| BTUUID CTP PROTOCOL              | $\bigcirc$                                  |
| BTUUID L2CAP PROTOCOL            | ∩                                           |
| BTUUID IP PROTOCOL               | O                                           |
| BTUUID UDP PROTOCOL              | $\bigcirc$                                  |
| BTUUID_TCP_PROTOCOL              | $\bigcirc$                                  |
| BTUUID_TCS_AT_PROTOCOL           | $\bigcirc$                                  |
| BTUUID OBEX PROTOCOL             | $\bigcirc$                                  |
| BTUUID FTP PROTOCOL              | $\bigcirc$                                  |
| BTUUID HTTP PROTOCOL             | $\bigcirc$                                  |
| BTUUID WSP PROTOCOL              | $\bigcirc$                                  |
| BTUUID BNEP PROTOCOL             | $\bigcirc$                                  |
| BTUUID UPNP_PROTOCOL             | ∩                                           |
| BTUUID HIDP PROTOCOL             | ∩                                           |
| BTUUID_SERVICE_DISCOVERY_SERVER  | $\bigcirc$                                  |
| BTUUID_BROWSE_GROUP_DESCRIPTOR   | $\bigcirc$                                  |
| BTUUID PUBLIC BROWSE ROOT        | $\bigcirc$                                  |
| BTUUID PUBLIC BROWSE GROUP       | O                                           |
| <b>BTUUID SERIAL PORT</b>        | $\bigcirc$                                  |
| BTUUID_LAN_ACCESS_USING_PPP      | $\bigcirc$                                  |
| BTUUID DIALUP NETWORKING         | $\bigcirc$                                  |
| BTUUID_IR_MC_SYNC                | ∩                                           |
| BTUUID OBEX OBJECT PUSH          | O                                           |
| <b>BTUUID OBEX FILE TRANSFER</b> | $\bigcirc$                                  |
| BTUUID_IR_MC_SYNC_COMMAND        | $\bigcirc$                                  |
| <b>BTUUID HEADSET</b>            | $\bigcirc$                                  |
| <b>BTUUID CORDLESS TELEPHONY</b> | ∩                                           |
| <b>BTUUID INTERCOM</b>           | ∩                                           |
| <b>BTUUID FAX</b>                | $\left(\begin{array}{c} \end{array}\right)$ |
| BTUUID_HEADSET_AUDIO_GATEWAY     | $\bigcirc$                                  |
| <b>BTUUID WAP</b>                | ∩                                           |
| BTUUID WAP CLIENT                | О                                           |
| <b>BTUUID PANU</b>               | ()                                          |
| <b>BTUUID NAP</b>                | ∩                                           |
| <b>BTUUID GN</b>                 | О                                           |
| BTUUID DIRECT PRINTING           | О                                           |
| BTUUID REFERENCE PRINTING        | O                                           |

表 4-3 サービス UUD 一覧

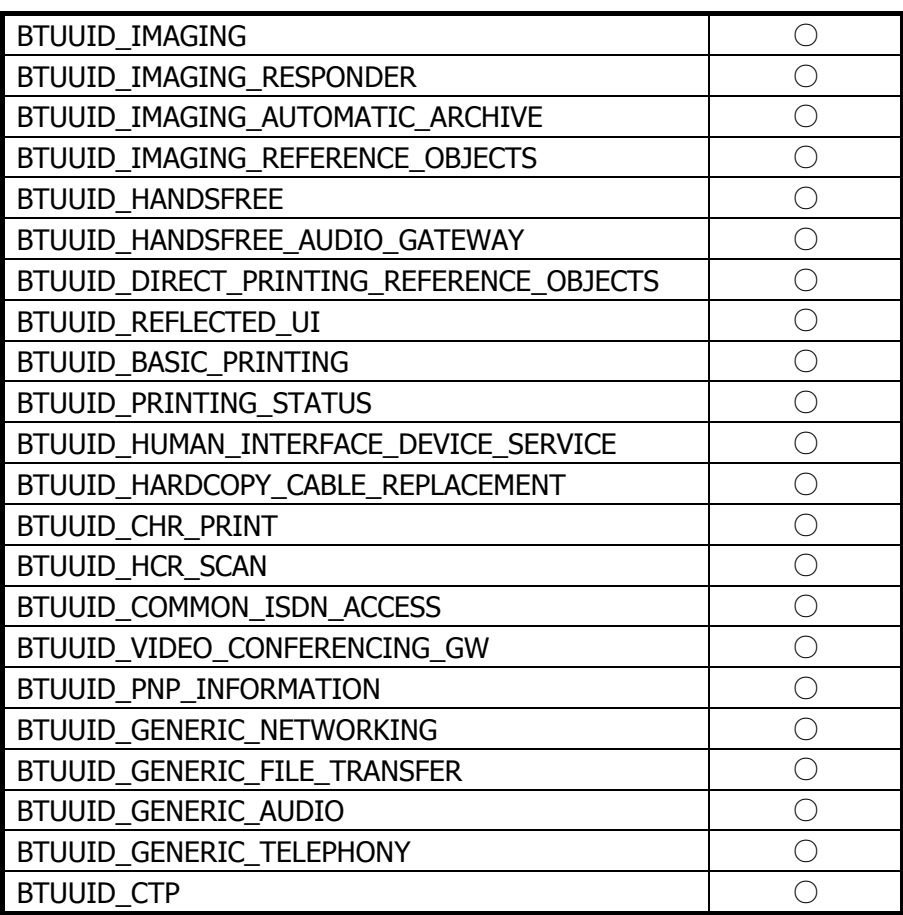

サービスクラスは、[BTGetServiceInfo](#page-29-0) 関数を実行したとき、[BTST\\_DEVICEINFO](#page-10-0) の ProfileUUID メンバに 値が格納されます。

### <span id="page-17-0"></span>4.4 エラーフラグ

エラーフラグは、エラーカテゴリフラグとエラーステータスフラグの組み合わせとして、関数から戻ります。

### エラーカテゴリフラグ

エラーカテゴリフラグは、エラーが発生したカテゴリをあらわします。

BTERR\_CAT\_NO\_CATEGORY BTERR\_CAT\_UART BTERR\_CAT\_OSIF BTERR\_CAT\_L2HCI BTERR\_CAT\_RFCOMM BTERR\_CAT\_SDK BTERR\_CAT\_LYM BTERR\_CAT\_IPC\_RPC BTERR\_CAT\_OBEX BTERR\_CAT\_BLUETOOTH BTERR\_CAT\_WSADAPTER BTERR\_CAT\_WINSOCK\_2X BTERR\_CAT\_BNEP BTERR\_CAT\_WINDOWS\_SYSTEM BTERR\_CAT\_WINDOWS\_REGISTRY

#### エラーステータスフラグ

エラーステータスフラグは、エラーの状態をあらわします。 BTERR\_SUCCESS BTERR\_INVALID\_PARAMETER\_1 BTERR\_INVALID\_PARAMETER\_2 BTERR\_INVALID\_PARAMETER\_3 BTERR\_INVALID\_PARAMETER\_4 BTERR\_INVALID\_PARAMETER\_5 BTERR\_INVALID\_PARAMETER\_6 BTERR\_INVALID\_PARAMETER\_7 BTERR\_INVALID\_PARAMETER\_8 BTERR\_INVALID\_PARAMETER\_9 BTERR\_INVALID\_PARAMETER\_10 BTERR\_INVALID\_PARAMETER\_11\_OR\_MORE BTERR\_FAILED BTERR\_PENDING BTERR\_NO\_MEMORY BTERR\_INVALID\_PARAMETER BTERR\_OPERATION\_FAILED BTERR\_INVALID\_HANDLE BTERR\_CONNECTION\_CLOSED BTERR\_BUFFER\_TOO\_SMALL BTERR\_END\_OF\_LIST BTERR\_ALREADY\_EXISTS BTERR\_NOT\_FOUND BTERR\_OVERFLOW

BTERR\_TIMEOUT BTERR\_NOT\_IMPLEMENTED BTERR\_NO\_RESOURCES BTERR\_INVALID\_CONNECTION BTERR\_UNINITIALIZED BTERR\_UNLOADING BTERR\_NO\_SERVER BTERR\_INVALID\_STATE BTERR\_HW\_ERROR BTERR\_DOES\_NOT\_EXIST BTERR\_CONNECTION\_FAILED BTERR\_CONNECTION\_LOST BTERR\_EARLY\_RETURN BTERR\_CANCELLED\_BY\_USER BTERR\_UNAUTHORIZED BTERR\_INVALID\_CHANNEL BTERR\_CONFLICT BTERR\_COULD\_NOT\_WRITE\_TO\_FILE BTERR\_SHARE\_DOES\_NOT\_EXIST BTERR\_SCATTERNET BTERR\_PACKET\_DROPPED BTERR\_MALFORMED\_PACKET BTERR\_REDUNDANT BTERR\_COULD\_NOT\_OPEN\_FILE BTERR\_TCPIP\_NOT\_AVAILABLE BTERR\_INVALID\_CRITICAL\_SECTION BTERR\_BIND BTERR\_OPENING\_SOCKET BTERR\_MAXIMUM\_RECURSION BTERR\_NO\_MATCH BTERR\_PROTOCOL\_UNAVAILABLE BTERR\_VERSION BTERR\_VALUE\_NOT\_FOUND BTERR\_SET\_STRING\_VALUE BTERR\_SET\_UINT\_VALUE BTERR\_SET\_BIN\_VALUE BTERR\_UNK\_VALUE\_TYPE BTERR\_MALFORMED\_ADDRESS BTERR\_INVALID\_PORT BTERR\_INVALID\_UUID BTERR\_SERVICE\_DOES\_NOT\_EXIST BTERR\_OBJECT\_TYPE\_INVALID BTERR\_DEFAULT\_OBJECT\_NOT\_SET BTERR\_MALFORMED\_PROPERTY BTERR\_COULD\_NOT\_READ\_FILE BTERR\_FILE\_NOT\_FOUND BTERR\_DIRECTORY\_NOT\_FOUND BTERR\_CONNECTED BTERR\_MALFORMED\_PRINTABLE\_STRING BTERR\_MAX\_FILESIZE\_REACH

BTERR\_LIB\_INIT BTERR\_APP\_EXIST BTERR\_DEVICE\_LIST BTERR\_DEVICE\_ADDRESS BTERR\_POWER\_MODULE BTERR\_LIB\_REINIT BTERR\_REG\_OPEN BTERR\_REG\_WRITE BTERR\_REG\_READ BTERR\_REG\_DELETE BTERR\_REG\_NO\_DATA BTERR\_REG\_NOT\_FOUND

# <span id="page-20-1"></span>5. 関数

### <span id="page-20-0"></span>5.1 BTInitialize

Bluetooth プロトコルスタックを初期化します。

### $[C++]$

### LONG BTInitialize()

### [Visual Basic] Public Shared Function BTInitialize() As Int32

### [C#]

### public static Int32 BTInitialize()

### 解説

本体の Bluetooth デバイスの使用を開始します。Bluetooth 仮想 COM ポートも初期化します。 他の Bluetooth 機器との接続および通信を行う前に、最初にこの関数を必ず実行してください。 Device Emulator では、BTInit.ini ファイルで指定した動作をします。詳細は [BTInit.ini](#page-84-1) を参照してくだ さい。

### パラメータ

なし

### 戻り値

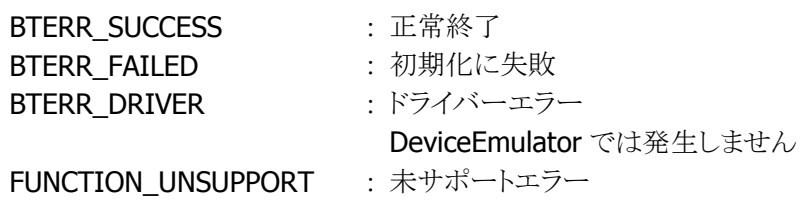

### 補足

BTDeInitialize 関数直後に本関数を呼び出す場合、3 秒以上の Wait が必要です。

### 注意

BTRegisterLocalInfo 関数でデバイス情報(BTST\_LOCALINFO 構造体)をレジストリに登録している状 態で、本関数を実行するとシステムのデバイス名を BTST\_LOCALINFO 構造体の LocalName に変更 します。

(DT-5200、DT-X7、DT-9800、DT-5300CE では、デバイス名を変更しません。)

# <span id="page-21-0"></span>5.2 BTDeInitialize

Bluetooth プロトコルスタックを開放します。

### $[C++]$

LONG BTDeInitialize()

[Visual Basic] Public Shared Function BTDeInitialize() As Int32

### [C#]

public static Int32 BTDeInitialize()

### 解説

本体の Bluetooth デバイスの使用を終了します。Bluetooth 仮想 COM ポートも使用できなくなります。 他の Bluetooth 機器との通信終了後、最後にこの関数を必ず実行してください。 Device Emulator では、[BTSetPassKey](#page-32-0) 関数で設定した PassKey の削除も行います。

### パラメータ

なし

### 戻り値

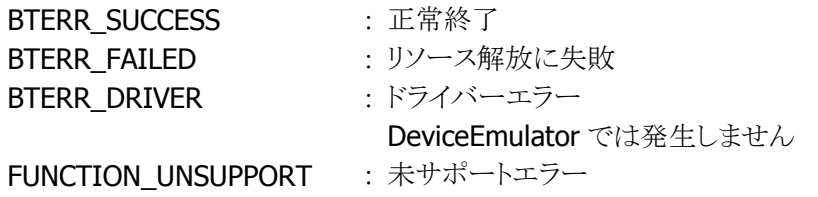

### 補足

本関数を実行しないでユーザアプリケーションを終了した場合、次回 [BTInitialize](#page-20-0) 関数を実行したとき にエラーが発生して、本体の Bluetooth デバイスが使用できなくなる可能性があります。

### <span id="page-22-0"></span>5.3 BTGetLocalInfo

Bluetooth デバイス情報を取得します。

 $[C++]$ 

LONG BTGetLocalInfo( BTST\_LOCALINFO \*LocalInfo  $\vert$ 

[Visual Basic] Public Shared Function BTGetLocalInfo( \_ ByVal LocalInfo As BTST\_LOCALINFO \_ ) As Int32

### [C#]

public static Int32 BTGetLocalInfo( BTST\_LOCALINFO *LocalInfo*);

### 解説

本体の Bluetooth デバイス情報を取得します。本関数では、[BTST\\_LOCALINFO](#page-9-0) の全てのメンバを取 得します。BluetoothデバイスモードおよびBluetoothデバイスクラスにおいて取得可能なパラメータに ついては、[「定数」](#page-11-0)を参照してください。

Device Emulator では、BTInit.ini ファイルの情報を読み込みます。詳細は [BTInit.ini](#page-84-1) を参照してくださ い。

### パラメータ

LocalInfo Bluetooth デバイス情報構造体を指定します。

### 戻り値

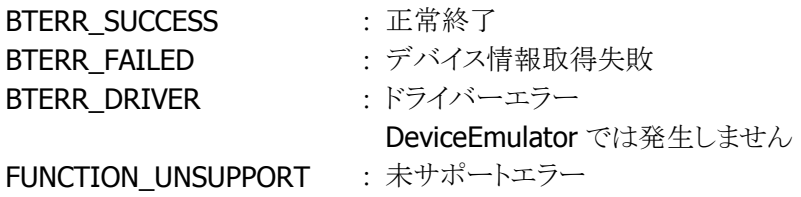

### <span id="page-23-0"></span>5.4 BTSetLocalInfo

Bluetooth デバイス情報を設定します。

 $[C++]$ 

LONG BTSetLocalInfo( BTST\_LOCALINFO \*LocalInfo  $\vert$ 

[Visual Basic] Public Shared Function BTSetLocalInfo( \_ ByVal LocalInfo As BTST\_LOCALINFO \_ ) As Int32

 $IC#1$ 

public static Int32 BTSetLocalInfo( BTST\_LOCALINFO *LocalInfo*  $\vert$ );

#### 解説

本体の Bluetooth デバイス情報を設定します。本関数を実行する前に、[BTGetLocalInfo](#page-22-0) 関数を実行 して、現在の Bluetooth デバイス情報を取得してください。

本関数では、[BTST\\_LOCALINFO](#page-9-0)のメンバのうち、Bluetooth アドレスを除く全てのデバイス情報が設定 されます。Bluetoothデバイスモードおよび Bluetoothデバイスクラスにおいて設定可能なパラメータに ついては、[「定数」](#page-11-0)を参照してください。

Device Emulator では、BTInit.ini ファイルに情報を書き込みます。詳細は [BTInit.ini](#page-84-1) を参照してくださ い。

### パラメータ

LocalInfo 設定する Bluetooth デバイス情報構造体を指定します。

### 戻り値

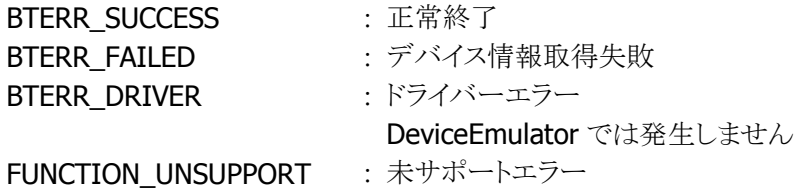

#### 補足

Bluetooth デバイス情報のうち、Bluetooth 機器アドレスは変更しないでください。Bluetooth 機器アド レスを変更して本関数を実行すると、エラーとなります。 暗号設定フラグは、Bluetooth 認証フラグが有効の場合のみ、設定が可能です。Bluetooth 認証フラ グが無効の場合は、暗号設定フラグを無効に設定してください。

### <span id="page-24-0"></span>注意

コントロールパネルのシステムのデバイス名と BTST\_LOCALINFO 構造体の LocalName は共通のため、 本関数を実行するとシステムのデバイス名を BTST\_LOCALINFO構造体のLocalNameに変更します。 (DT-5200、DT-X7、DT-9800、DT-5300CE では、デバイス名を変更しません。)

### <span id="page-25-0"></span>5.5 BTInquiry

Bluetooth 機器の Inquiry(問い合わせ)を実行します。

#### $[C++]$

LONG BTInquiry( HANDLE \*DeviceHandle DWORD \*DeviceNumber, DWORD InquiryTime

 $\vert$ 

[Visual Basic] Overloads Public Shared Function BTInquiry( \_ ByVal *DeviceHandle* As  $Int32()$ , \_ ByRef *DeviceNumber* As Int32, ByVal *InquiryTime* As Int32  $\vert$ ) As Int32

### $\lceil$ C# $\rceil$

```
public static Int32 BTInquiry( 
  Int32[] DeviceHandle,
 ref Int32 DeviceNumber,
  Int32 InquiryTime 
\vert ) ;
```
### 解説

Bluetooth 機器の Inquiry(問い合わせ)を実行します。 Device Emulator では、BTDeviceInfo[n].ini ファイルを検索し、そのファイル数を取得します。

### パラメータ

DeviceHandle 常に NULL(C++の場合)または IntPtr.Zero(Visual Basic、C#の場合)を指定してください。

#### DeviceNumber

Inquiry で発見された Bluetooth 機器の数が格納されます。

#### InquiryTime

Inquiry を実行する時間を、ミリ秒単位で指定します。

### 戻り値

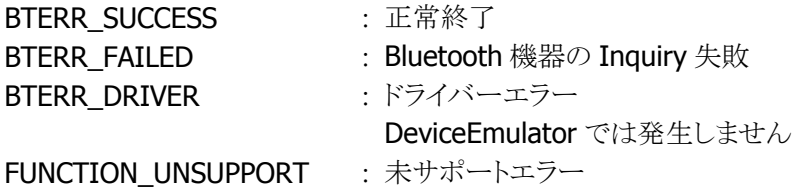

### 補足

本関数を実行した後、[BTGetDeviceInfo](#page-27-0) 関数を実行して、Bluetooth 機器のデバイス情報を取得して

ください。

### <span id="page-27-0"></span>5.6 BTGetDeviceInfo

Bluetooth 機器のデバイス情報を取得します。

 $[C++]$ 

LONG BTGetDeviceInfo( BTST\_DEVICEINFO \*DeviceInfo DWORD DeviceNumber, HANDLE \*DeviceHandle

 $\vert$ 

[Visual Basic] Overloads Public Shared Function BTGetDeviceInfo( \_ ByVal *DeviceInfo* As BTST\_DEVICEINFO(),  $\overline{\phantom{a}}$ ByVal *DeviceNumber* As Int32, ByVal *DeviceHandle* As Int32()  $\overline{\phantom{a}}$  $\vert$ ) As Int32

 $\lceil$ C# $\rceil$ 

public static Int32 BTGetDeviceInfo( BTST\_DEVICEINFO[] DeviceInfo, Int32 DeviceNumber, Int32[] DeviceHandle  $\vert$ );

解説

[BTInquiry](#page-25-0) 関数で発見された Bluetooth 機器のデバイス情報を取得します。[BTInquiry](#page-25-0) 関数を実行後、 必ず本関数を実行して Bluetooth 機器情報を取得してください。

Device Emulator では、BTDeviceInfo[n].ini ファイルの情報を読み込みます。詳細は [BTDeviceInfo\[n\].ini](#page-86-0) を参照してください。

本関数で取得できるデバイス情報は、以下の通りです。

- 機器名
- 機器アドレス
- デバイスクラス

### パラメータ

#### DeviceInfo

デバイス情報を格納する構造体を、配列で指定します。 構造体は、[BTInquiry](#page-25-0) 関数で取得した Bluetooth 機器の数だけ用意してください。。

### DeviceNumber

デバイス情報を格納する配列 DeviceInfo の構造体要素数。 通常は、[BTInquiry](#page-25-0) 関数で取得した Bluetooth 機器の数を指定します。

#### **DeviceHandle**

常に NULL(C++の場合)または IntPtr.Zero(Visual Basic、C#の場合)を指定してください。

### 戻り値

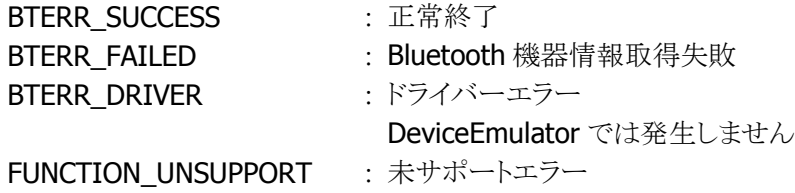

#### 補足

Bluetooth 機器名が取得できなかった場合、Bluetooth 機器名の変数に Bluetooth 機器アドレスを格 納します。取得した Bluetooth 機器情報のうち、Bluetooth 機器名以外の情報は書き換えないでくださ い。Bluetooth 機器との接続および通信ができなくなる可能性があります。 本関数を実行すると、Bluetooth 機器のサービス情報が初期化されます。Bluetooth 機器のサービス 情報を取得する場合は、本関数を実行後、[BTGetServiceInfo](#page-29-0) 関数を実行してください。

### <span id="page-29-0"></span>5.7 BTGetServiceInfo

Bluetooth 機器のサービス情報を取得します。

 $[C++]$ 

LONG BTGetServiceInfo( BTST\_DEVICEINFO \*DeviceInfo  $\vert$ 

[Visual Basic] Public Shared Function BTGetServiceInfo( \_ ByVal DeviceInfo As BTST\_DEVICEINFO \_ ) As Int32

 $IC#1$ 

public static Int32 BTGetServiceInfo( BTST\_DEVICEINFO DeviceInfo  $\vert$ );

#### 解説

通信する Bluetooth 機器のサービス情報を取得します。

本関数は、[BTGetDeviceInfo](#page-27-0) 関数で取得した Bluetooth 機器のデバイス情報に加え、使用可能なプ ロファイルの種類([BTST\\_DEVICEINFO](#page-10-0) 構造体の ProfileUUID)を取得します。取得可能なサービスク ラスパラメータについては、「定数」を参照してください。

本関数を実行する前に、[BTGetDeviceInfo](#page-27-0) 関数を実行して、サービス情報以外のデバイス情報をあら かじめ取得してください。

Device Emulator では、BTDeviceInfo[n].ini ファイルの情報を読み込みます。詳細は [BTDeviceInfo\[n\].ini](#page-86-0) を参照してください。

### パラメータ

DeviceInfo Bluetooth 機器情報構造体を指定します。

### 戻り値

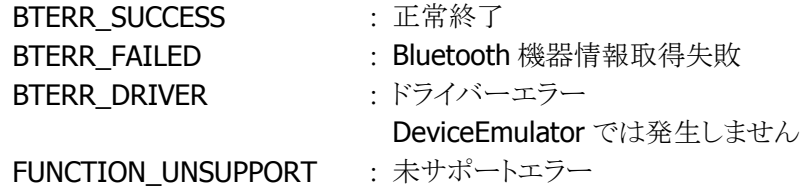

### 補足

本関数を実行しなくても、Bluetooth 機器との接続を行うことは可能です。サポートしている通信プロフ ァイルの種類をチェックする場合に使用してください。Bluetooth 機器によっては、SDP(Service Discovery Profile)をサポートしない等の理由で、使用可能なプロファイルの情報をを取得できない場 合があります。

本関数を実行後、再び [BTGetDeviceInfo](#page-27-0) 関数を実行すると、引数に格納された Bluetooth サービス 情報は消去されます。

### <span id="page-30-0"></span>5.8 BTSelectDevice

Bluetooth 機器を指定します。

 $[C++]$ 

)

LONG BTSelectDevice( BTST\_DEVICEINFO \*DeviceInfo LPTSTR PortName

[Visual Basic] Overloads Public Shared Function BTSelectDevice( \_ ByVal DeviceInfo As BTST\_DEVICEINFO, \_ ByVal *PortName* As String \_  $\vert$ ) As Int32

 $\Gamma$ C# $\Gamma$ 

```
public static Int32 BTSelectDevice( 
  BTST_DEVICEINFO DeviceInfo, 
 string PortName
\vert);
```
### 解説

接続する Bluetooth 機器を指定します。Bluetooth 通信を開始する前にこの関数を実行して、接続す る Bluetooth 機器を選択してください。

### パラメータ

DeviceInfo

接続する Bluetooth 機器の情報を指定します。 デフォルトの Bluetooth 機器を指定する場合は、NULL(C++の場合)または IntPtr.Zero(Visual Basic、, C#の場合)を指定します。

### PortName

接続する通信ポートを、以下の値でを指定します。

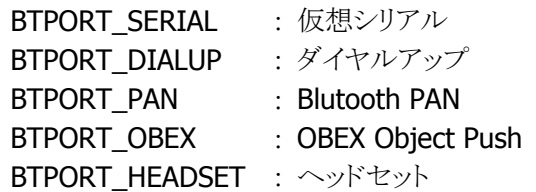

### 戻り値

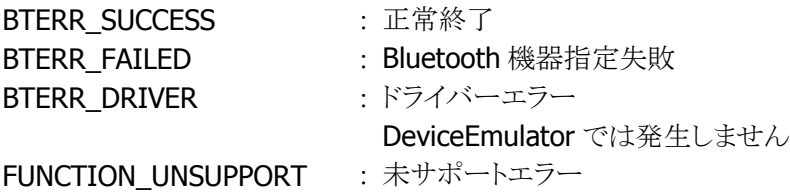

### 補足

この関数を実行しない場合、[BTSetDefaultDevice](#page-45-0) 関数で設定したデフォルトの Bluetooth 機器が、接 続する Bluetooth 機器として指定されます。

### <span id="page-32-0"></span>5.9 BTSetPassKey

PassKey を設定します。

 $[C++]$ LONG BTSetPassKey( LPTSTR PassKev  $\vert$ 

[Visual Basic] Overloads Public Shared Function BTSetPassKey( \_ ByVal *PassKey* As String \_ ) As Int32

 $IC#1$ 

public static Int32 BTSetPassKey( string PassKey  $|)$  ;

#### 解説

本体の PassKey を設定します。PassKey は、本体で他の Bluetooth 機器とのボンドを実行する場合、 および他の Bluetooth 機器から PassKey 要求があったときに使用されます。 パラメータの設定により、他の Bluetooth 機器からの PassKey 要求を拒否することが可能です。設定し

た PassKey は、BTSetPassKey 関数および [BTDeInitialize](#page-21-0) 関数を実行するまで有効です。 Device Emulator では、BTDeviceInfo[n].ini ファイルに情報を書き込みます。

### パラメータ

**PassKev** 設定するパスキーを指定します。 NULL(C++の場合)または IntPtr.Zero(Visual Basic、C#の場合)を指定した場合、他の Bluetooth 機 器からの PassKey 要求を拒否します。

#### 戻り値

BTERR\_SUCCESS **: 正常終了** BTERR\_FAILED : PassKey の設定に失敗 BTERR\_DRIVER : ドライバーエラー DeviceEmulator では発生しません FUNCTION UNSUPPORT : 未サポートエラー

### 補足

[BTTrustDevice](#page-33-0) 関数を実行する前に、必ず本関数を実行してください。他の Bluetooth 機器からHT へ PassKey 要求が必要となる場合は、事前に本関数を実行して PassKey を設定してください。

### <span id="page-33-0"></span>5.10 BTTrustDevice

Bluetooth 機器との信頼を実行します。

 $IC++$ ]

LONG BTTrustDevice( BTST\_DEVICEINFO \*DeviceInfo, LPTSTR PortName )

[Visual Basic] Overloads Public Shared Function BTTrustDevice( \_ ByVal *DeviceInfo* As BTST\_DEVICEINFO, ByVal *PortName* As String ) As Int32

 $\Gamma$ C# $\Gamma$ 

```
public static Int32 BTTrustDevice( 
 BTST_DEVICEINFO DeviceInfo.
 string PortName
\vert) ;
```
解説

```
Bluetooth 機器との信頼を実行します。
本体から、指定した Bluetooth 機器との信頼を行います。
```
### パラメータ

DeviceInfo

デバイスの信頼を実行する Bluetooth 機器の情報を指定します。 NULL(C++の場合)または IntPtr.Zero(Visual Basic、C#の場合)を指定した場合、デフォルトの Bluetooth 機器とのデバイスの信頼を実行します。

#### PortName

デフォルトで通信する設定をした通信ポートを指定します。DeviceInfo で NULL を指定した場合のみ、 以下の中から一つを指定します。

BTPORT\_SERIAL : 仮想シリアル BTPORT\_DIALUP : ダイヤルアップ

### 戻り値

**BTERR\_SUCCESS** : 正常終了 BTERR\_FAILED : Bluetooth 機器とのボンドに失敗 BTERR\_DRIVER : ドライバーエラー DeviceEmulator では発生しません FUNCTION\_UNSUPPORT : 未サポートエラー

### 補足

関数を実行する前に、[BTSetPassKey](#page-32-0) 関数を必ず実行して、ボンド実行時に使用される PassKey を設 定しておいてください。PassKey を設定していない場合、または [BTSetPassKey](#page-32-0) 関数でパラメータに

NULL または空文字列("")を指定した場合、本関数はエラーを返します。 通信先の Bluetooth 機器からボンド要求があった場合、[BTSetPassKey](#page-32-0) で設定した PassKey を自動的 に送信するので、本関数を実行する必要はありません。

# <span id="page-35-0"></span>5.11 BTSetWakeOnStatus

Bluetooth WakeOn 機能を設定します。

 $[C++]$ LONG BTSetWakeOnStatus( DWORD WakeOnStatus  $\vert$ 

[Visual Basic] Public Shared Function BTSetWakeOnStatus( \_ ByVal WakeOnStatus As Int32 \_ ) As Int32

[C#]

public static Int32 BTSetWakeOnStatus( Int32 WakeOnStatus  $\vert$ );

### 解説

本体の Bluetooth WakeOn 機能を設定します。

### パラメータ

WakeOnStatus

本体の Bluetooth WakeOn を以下の値で指定します。

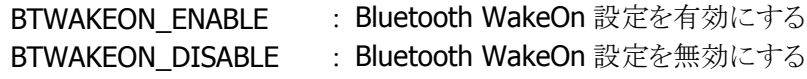

### 戻り値

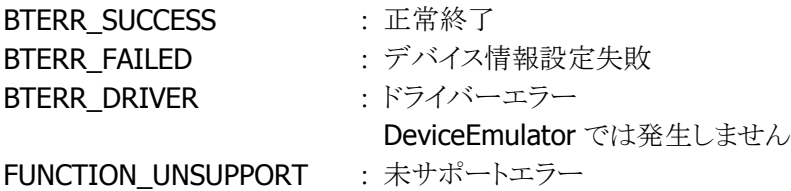

### 補足

Bluetooth WakeOn 設定は、本体をサスペンドする前に実行してください。
# 5.12 BTGetWakeOnStatus

Bluetooth WakeOn 設定を取得します。

 $[C++]$ LONG BTGetWakeOnStatus( DWORD \*WakeOnStatus  $\vert$ 

[Visual Basic] Public Shared Function BTGetWakeOnStatus( \_ ByRef WakeOnStatus As Int32 \_ ) As Int32

[C#]

public static Int32 BTGetWakeOnStatus( ref Int32 WakeOnStatus  $\vert$  ) ;

## 解説

本体の Bluetooth WakeOn 設定を取得します。 Device Emulator では、BTInit.ini ファイルの情報を読み込みます。詳細は [BTInit.ini](#page-84-0) を参照してくださ い。

### パラメータ

WakeOnStatus

本体の Bluetooth Wake On 設定を取得します。取得する値の詳細は [BTSetWakeOnStatus](#page-35-0) 関数を参 照してください。

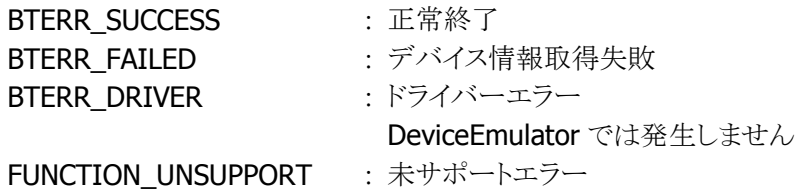

## <span id="page-37-0"></span>5.13 BTGetDeviceHandle

Bluetooth 機器のデバイスハンドルを取得します。

 $[C++]$ 

LONG BTGetDeviceHandle( HANDLE \*DeviceHandle LPTSTR BTAddress )

[Visual Basic] Public Shared Function BTGetDeviceHandle( \_ ByRef *DeviceHandle* As Int32, ByVal *BTAddress* As String ) As Int32

## $\Gamma$ C# $\Gamma$

```
public static Int32 BTGetDeviceHandle( 
 ref Int32 DeviceHandle,
 string BTAddress
\vert) ;
```
#### 解説

Bluetooth アドレスを指定して、Bluetooth 機器のデバイスハンドルを取得します。

### パラメータ

**DeviceHandle** Bluetooth 機器のデバイスハンドルを取得します。

#### **BTAddress**

Bluetooth アドレスを指定します。

### 戻り値

**BTERR\_SUCCESS** : 正常終了 BTERR\_FAILED : Bluetooth 機器のデバイスハンドル取得失敗 BTERR\_DRIVER : ドライバーエラー FUNCTION\_UNSUPPORT : 未サポートエラー

### 補足

Bluetooth 機器のデバイスハンドルを取得後、必ず [BTGetDeviceInfo](#page-27-0) 関数を実行して、Bluetooth 機 器のデバイス情報を取得してください。指定した Bluetooth アドレスを持つ Bluetooth 機器のデバイス ハンドルが、[BTGetDeviceHandle](#page-37-0) 関数または [BTInquiry](#page-25-0) 関数よってすでに取得されている場合、本関 数を実行するとエラーとなります。すでに取得したデバイスハンドルを使用してください。

# 5.14 BTGetLastError

エラー詳細情報を取得します。

### $[C++]$

LONG BTGetLastError()

## [Visual Basic]

Public Shared Function BTGetLastError() As Int32

## $[C#]$

public static Int32 BTGetLastError()

### 解説

Bluetooth ライブラリ関数呼び出しで発生したエラー詳細を取得します。 この関数で取得したエラー詳細は機種により異なります。このため、システムライブラリの SysGetModelName 関数で機種を確認する必要があります。

### パラメータ

なし

### 戻り値

エラーコード詳細を返します。詳細は[「エラーフラグ」](#page-17-0)を参照してください。 または

FUNCTION UNSUPPORT : 未サポートエラー

## 5.15 BTRegisterLocalInfo

Bluetooth デバイス情報をレジストリに登録します。

### $[C++]$

LONG BTRegisterLocalInfo()

[Visual Basic]

### Public Shared Function BTRegisterLocalInfo() As Int32

## $\Gamma$ C# $\Gamma$

## public static Int32 BTRegisterLocalInfo()

### 解説

本体の Bluetooth デバイス情報をレジストリに登録します。登録したデバイス情報は、次回 [BTInitialize](#page-20-0) 関数を実行したときに再設定されます。

Device Emulator では、BTReg.ini ファイルに情報を書き込みます。

## パラメータ

なし

## 戻り値

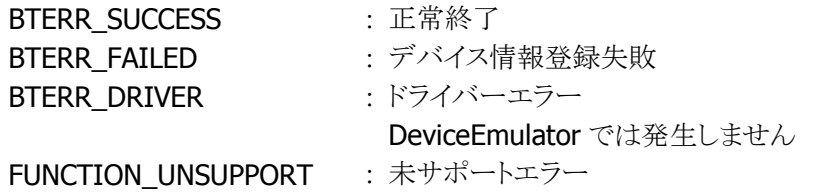

### 補足

Bluetooth デバイス情報を変更してレジストリに登録する場合は、本関数を実行する前に [BTSetLocalInfo](#page-23-0) 関数を実行して、Bluetooth デバイス情報を変更してください。

### 注意

本関数でデバイス情報(BTST\_LOCALINFO 構造体)をレジストリに登録している状態で、BTInitialize 関数を実行するとシステムのデバイス名を BTST\_LOCALINFO 構造体の LocalName に変更します。 (DT-5200、DT-X7、DT-9800、DT-5300CE では、デバイス名を変更しません。)

# <span id="page-40-0"></span>5.16 BTRegisterDeviceInfo

Bluetooth 機器の情報をレジストリに登録します。

 $[C++]$ LONG BTRegisterDeviceInfo( BTST\_DEVICEINFO \*DeviceInfo  $\vert$ 

[Visual Basic] Public Shared Function BTRegisterDeviceInfo( \_ ByVal DeviceInfo As BTST\_DEVICEINFO \_ ) As Int32

### [C#]

public static Int32 BTRegisterDeviceInfo( BTST\_DEVICEINFO DeviceInfo  $\vert$ ) ;

### 解説

Bluetooth 機器の情報をレジストリに登録します。登録する Bluetooth 機器情報の Bluetooth アドレス がすでにレジストリに登録されている場合、以前登録した Bluetooth 機器情報は上書きされます。 Device Emulator では、BTReg.ini ファイルに情報を書き込みます。

### パラメータ

DeviceInfo 登録する Bluetooth 機器の情報を指定します。

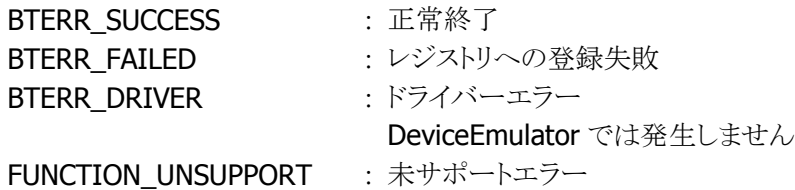

## <span id="page-41-0"></span>5.17 BTSearchDeviceInfo

Bluetooth 機器情報をレジストリから取得します。

 $IC++$ ]

LONG BTSearchDeviceInfo( BTST\_DEVICEINFO \*DeviceInfo, DWORD \*DeviceNumber, LPTSTR SearchKey

 $\vert$ 

[Visual Basic] Overloads Public Shared Function BTSearchDeviceInfo( \_ ByVal *DeviceInfo* As BTST\_DEVICEINFO(),  $\overline{\phantom{a}}$ ByRef *DeviceNumber* As Int32, ByVal *SearchKey* As String \_ ) As Int32

### $[CH]$

public static Int32 BTSearchDeviceInfo( BTST\_DEVICEINFOLL DeviceInfo, ref Int32 DeviceNumber, string SearchKey  $|)$  ;

### 解説

検索キーを指定して、Bluetooth 機器の情報をレジストリから検索して取得します。検索キーと一致す る Bluetooth 機器情報の数のみを取得することも可能です。

Device Emulator では、BTReg.ini ファイルの情報を読み込みます。詳細は [BTReg.ini](#page-87-0) を参照してくだ さい。

### パラメータ

DeviceInfo

キーと一致した Bluetooth 機器の情報を指定します。 DeviceNumber で指定した数以上の配列を用意します。(配列はゼロクリアしてください) NULL(C++の場合)または IntPtr.Zero(Visual Basic、C#の場合)を指定した場合、キーと一致した Bluetooth 機器の数のみを返します。

### DeviceNumber

取得する Bluetooth 機器情報の最大値を指定します。実行後、キーと一致した Bluetooth 機器の数が 格納されます。

### **SearchKev**

Bluetooth 機器情報検索キーを指定します。Bluetooth アドレスまたは Bluetooth 機器名を指定します。 NULL(C++の場合)または IntPtr.Zero(Visual Basic、C#の場合)を指定した場合、レジストリに登録さ れている全ての Bluetooth 機器の情報を返します。

## 戻り値

BTERR\_SUCCESS : 正常終了 BTERR\_FAILED : レジストリからの検索失敗 BTERR\_DRIVER : ドライバーエラー DeviceEmulator では発生しません FUNCTION\_UNSUPPORT : 未サポートエラー

### 補足

Bluetooth機器情報を格納する構造体の変数は、配列として用意してください。DeviceNumberで小さ い値を指定すると、キーと一致した Bluetooth 機器情報が完全には取得できない場合があります。キ ーと一致すると想定される Bluetooth デバイスの個数よりも大きい値を指定してください。検索キーと一 致する Bluetooth 機器情報の数が予想できない場合には、最初に検索キーと一致する Bluetooth 機 器情報の数のみを取得してください。その後、Bluetooth 機器情報を格納する構造体の変数を動的に 確保し、再度同じ検索キーを使用して Bluetooth 機器情報を取得してください。

## 5.18 BTDeleteDeviceInfo

Bluetooth 機器情報をレジストリから削除します。

 $[C++]$ 

LONG BTDeleteDeviceInfo( BT\_DEVICEINFO \*DeviceInfo  $\vert$ 

[Visual Basic] Public Shared Function BTDeleteDeviceInfo( \_ ByVal DeviceInfo As BTST\_DEVICEINFO \_ ) As Int32

[C#]

public static Int32 BTDeleteDeviceInfo( BTST\_DEVICEINFO DeviceInfo  $\vert$  ) ;

### 解説

指定した Bluetooth 機器の情報をレジストリから削除します。

### パラメータ

DeviceInfo 削除する Bluetooth 機器の情報を格納する構造体を指定します。 Device Emulator では、BTReg.ini ファイルに情報を書き込みます。

### 戻り値

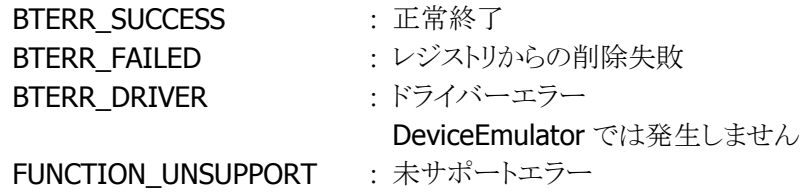

### 補足

指定する Bluetooth 機器情報は、[BTSearchDeviceInfo](#page-41-0) 関数を使用して取得してください。引数として 使用する Bluetooth 機器情報が、レジストリに登録されている Bluetooth 機器情報と一致しない場合、 エラーとなります。

# <span id="page-44-0"></span>5.19 BTGetDefaultDeviceInfo

デフォルトで通信する Bluetooth 機器の情報を取得します。

 $[C++]$ LONG BTGetDefaultDeviceInfo( BTST\_DEVICEINFO \*DeviceInfo LPTSTR PortName )

[Visual Basic] Public Shared Function BTGetDefaultDeviceInfo( \_ ByVal DeviceInfo As BTST\_DEVICEINFO, \_ ByVal *PortName* As String \_  $\vert$ ) As Int32

## $\Gamma$ C# $\Gamma$

```
public static Int32 BTGetDefaultDeviceInfo( 
 BTST_DEVICEINFO DeviceInfo.
 string PortName
\vert);
```
### 解説

デフォルトで通信する Bluetooth 機器の情報を取得します。

### パラメータ

```
DeviceInfo
```
デフォルトの Bluetooth 機器の情報を取得する構造体を指定します。

### PortName

デフォルトの Bluetooth 機器と通信するときの通信ポートを、以下の値で指定します。 BTPORT SERIAL : 仮想シリアル BTPORT\_DIALUP : ダイヤルアップ

## 戻り値

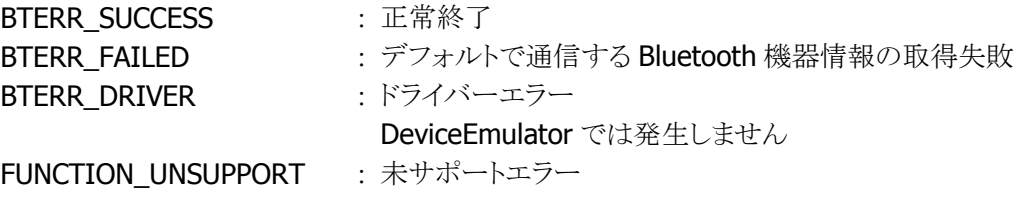

## 補足

デフォルトで通信する Bluetooth 機器を設定していない場合、エラーとなります。

## <span id="page-45-0"></span>5.20 BTSetDefaultDevice

デフォルトで通信する Bluetooth 機器を設定します。

 $IC++$ ]

)

LONG BTSetDefaultDevice( BTST\_DEVICEINFO \*DeviceInfo LPTSTR PortName

[Visual Basic] Overloads Public Shared Function BTSetDefaultDevice( \_ ByVal *DeviceInfo* As BTST\_DEVICEINFO, ByVal *PortName* As String ) As Int32

## $IC#1$

```
public static Int32 BTSetDefaultDevice( 
 BTST_DEVICEINFO DeviceInfo.
 string PortName
\vert) ;
```
### 解説

デフォルトで通信するBluetooth機器を設定します。本関数で設定したデフォルトのBluetooth機器は、 次回 [BTInitialize](#page-20-0) 関数を実行したときに有効となります。このため、この関数を一度呼び出してデフォ ルトで通信する機器を指定すると、次回の通信から [BTSearchDeviceInfo](#page-41-0) 関数、[BTSelectDevice](#page-30-0) 関数 で接続相手を指定する必要がなくなります。

Device Emulator では、設定値を内部変数として格納するため、何も動作しませんが、 [BTGetDefaultDeviceInfo](#page-44-0) 関数を実行することにより、設定値を確認することができます。

### パラメータ

### DeviceInfo

デフォルトに設定する Bluetooth 機器の情報を格納する構造体を指定します。 NULL(C++の場合)または IntPtr.Zero(Visual Basic、C#の場合)を指定した場合、デフォルトで通信 するデバイスを設定しません、

### PortName

デフォルトの Bluetooth 機器と通信するときの通信ポートを、以下の値で指定します。

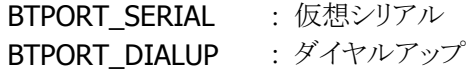

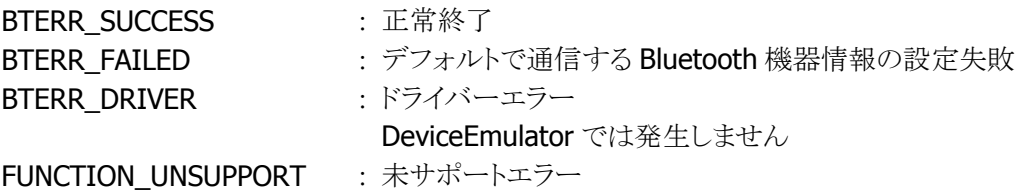

## 補足

本関数を実行しても、[BTSelectDevice](#page-30-0) 関数を使用して接続先として指定した Bluetooth 機器は変更さ れません。関数を実行する前に、[BTRegisterDeviceInfo](#page-40-0) 関数を実行して、Bluetooth 機器情報をレジ ストリに登録しておく必要があります。

関数で使用する Bluetooth 機器情報は、[BTSearchDeviceInfo](#page-41-0) 関数を使用して取得してください。 Bluetooth機器情報がレジストリに登録されているBluetooth機器情報と一致しない場合、エラーとなり ます。

# 5.21 BTGetLibraryStatus

Bluetooth ライブラリの現在の状態を取得します。

 $[C++]$ LONG BTGetLibraryStatus ( DWORD \*LibraryStatus  $\vert$ 

[Visual Basic] Public Shared Function BTGetLibraryStatus( \_ ByRef LibraryStatus As Int32 \_ ) As Int32

## [C#]

public static Int32 BTGetLibraryStatus( ref Int32 LibraryStatus  $\vert$ );

## 解説

Bluetooth ライブラリの現在の状態を取得します。 本関数は、[BTInitialize](#page-20-0) 関数を実行していない状態でも、実行することが可能です。

### パラメータ

**LibraryStatus** 

Bluetooth ライブラリの現在の状態を取得する変数

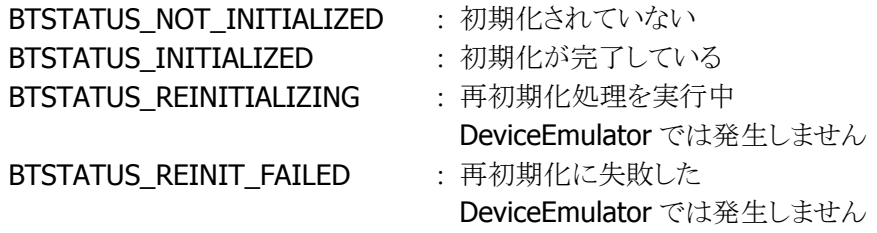

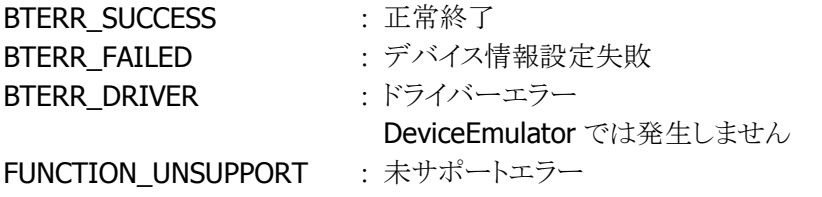

# 5.22 BTGetDeviceName

Bluetooth 機器の Bluetooth アドレスを直接指定して、Bluetooth 機器名を取得します。

 $[C++]$ 

LONG BTGetDeviceName( BTST\_DEVICEINFO \*DeviceInfo LPTSTR DeviceAddress

)

[Visual Basic] Public Shared Function BTGetDeviceName( \_ ByVal *DeviceInfo* As BTST\_DEVICEINFO, ByVal *DeviceAddress* As String \_  $\vert$ ) As Int32

 $\Gamma$ C# $\Gamma$ 

```
public static Int32 BTGetDeviceName( 
  BTST_DEVICEINFO DeviceInfo, 
 string DeviceAddress
\vert);
```
解説

Bluetooth アドレスが既知の場合、BTInquiry 関数を実行せずに、本関数を実行して Bluetooth 機器 名を取得することができます。

Device Emulator では、BTDeviceInfo[n].ini ファイルの情報を読み込みます。詳細は [BTDeviceInfo\[n\].ini](#page-86-0) を参照してください。

## パラメータ

DeviceInfo Bluetooth 機器名を格納する構造体変数

### DeviceAddress

```
機器名を取得する Bluetooth 機器アドレスを指定します。(例:"00:80:37:17:78:DA")
```
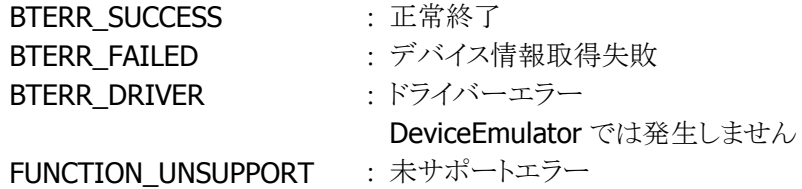

# <span id="page-49-0"></span>5.23 BTGetConnectionStatus

他の Bluetooth 機器との接続状態を取得します。

 $[C++]$ 

LONG BTGetConnectionStatus( DWORD \*ConnectionStatus  $\vert$ 

[Visual Basic] Public Shared Function BTGetConnectionStatus( \_ ByRef ConnectionStatus As Int32 \_ ) As Int32

[C#]

public static Int32 BTGetConnectionStatus( ref Int32 ConnectionStatus  $\vert$ ) ;

### 解説

他の Bluetooth 機器との接続状態を取得します。

### パラメータ

ConnectionStatus

他の Bluetooth 機器との接続状態を取得する変数

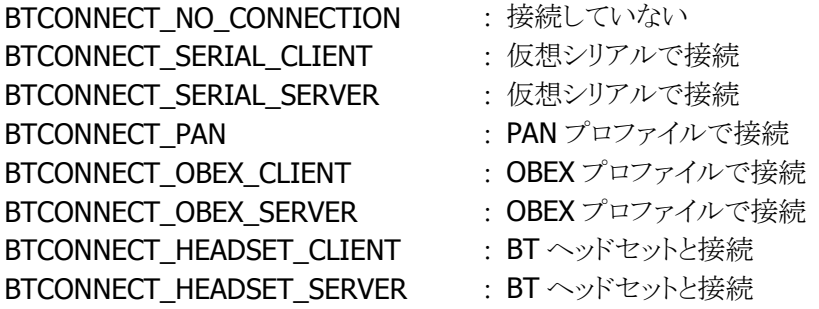

### 戻り値

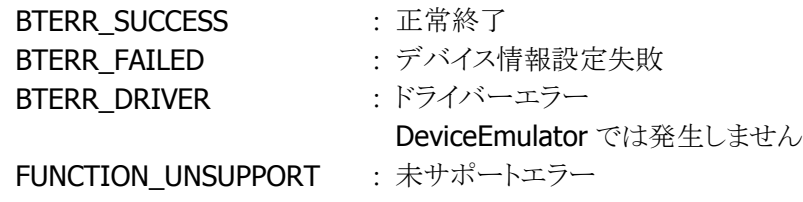

### 補足

- [BTConnectHeadset](#page-65-0) 関数を実行した場合には、本関数を実行して接続が完了したかチェックして ください。
- DT-5300(WM) / IT-300 / DT-X8 / IT-9000 / IT-G500 / DT-X100 / DT-X200 以降の製品では、 本 Bluetooth ライブラリでオープンした Bluetooth 接続のみに対応します。

# <span id="page-50-0"></span>5.24 BTSetConnectionParameter

Bluetooth 接続時に使用するパラメータを設定します。

 $[C++]$ LONG BTSetConnectionParameter( DWORD SRMode. DWORD FastConnection )

[Visual Basic] Public Shared Function BTSetConnectionParameter( \_ ByVal *SRMode* As Int32,  $\overline{\phantom{a}}$ ByVal *FastConnection* As Int32  $\vert$ ) As Int32

## $\Gamma$ C# $\Gamma$

public static Int32 BTSetConnectionParameter( Int32 SRMode, Int32 FastConnection

 $\vert$ ) ;

#### 解説

本関数を使用して SR モードまたは FastConnection モードを変更すると、BT モジュールが接続時に 使用する電波の種類が変わり、Bluetooth 接続時間が速くなる場合があります。 Device Emulator では、設定値を内部変数として格納するため、何も動作しませんが、 [BTGetConnectionParameter](#page-51-0) 関数を実行することにより、設定値を確認することができます。

## パラメータ

### **SRMode**

SR モードを設定する変数 BTSRMODE R0 : SR モードを R0 に設定する BTSRMODE R1 : SR モードを R1 に設定する BTSRMODE R2 : SR モードを R2 に設定する

FastConnection

Fast Connection モードを設定する変数

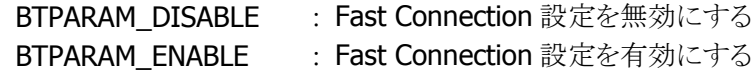

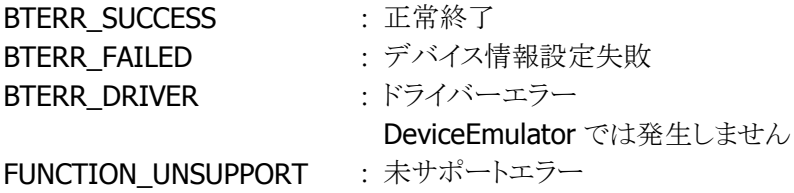

## <span id="page-51-0"></span>5.25 BTGetConnectionParameter

Bluetooth 接続時に使用するパラメータを取得します。

 $[C++]$ LONG BTGetConnectionParameter( DWORD \*SRMode. DWORD \**FastConnection* )

[Visual Basic] Public Shared Function BTGetConnectionParameter( \_ ByRef SRMode As Int32, ByRef FastConnection As Int32 \_  $\vert$ ) As Int32

## $\Gamma$ C# $\Gamma$

```
public static Int32 BTGetConnectionParameter( 
  ref Int32 SRMode, 
 ref Int32 FastConnection
\vert);
```
## 解説

Bluetooth 接続時に使用するパラメータを取得します。

## パラメータ

### **SRMode**

本体の SR モードを取得します。取得する値の詳細は [BTSetConnectionParameter](#page-50-0) 関数を参照してく ださい。

### **FastConnection**

Fast Connectionモードを取得します。取得する値の詳細は[BTSetConnectionParameter](#page-50-0)関数を参照 してください。

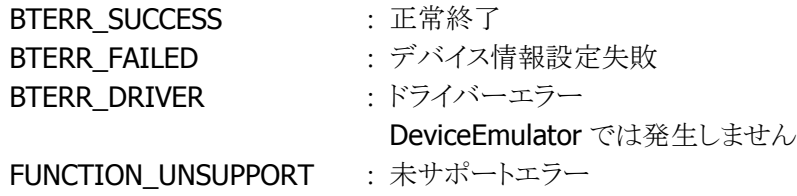

## <span id="page-52-0"></span>5.26 BTSetAFHStatus

Bluetooth AFH 機能を設定します。

 $[C++]$ LONG BTSetAFHStatus( DWORD AFHMode. BYTE \*AFHChannel )

[Visual Basic] Public Shared Function BTSetAFHStatus( \_ ByVal AFHMode As Int32, ByVal AFHChanne/ As Byte()  $\vert$ ) As Int32

## $\Gamma$ C# $\Gamma$

public static Int32 BTSetAFHStatus( Int32 AFHMode. Byte<sup>[]</sup> AFHChannel  $\vert$ );

#### 解説

Bluetooth AFH 機能を設定します。

Device Emulator では、設定値を内部変数として格納するため、何も動作しませんが、 [BTGetAFHStatus](#page-54-0) 関数を実行することにより、設定値を確認することができます。

### パラメータ

### AFHMode

BTAFH\_DISABLE : AFH 設定を無効にする BTAFH\_AUTO : AFH 設定を有効にする (自動設定) BTAFH\_MANUAL : AFH 設定を有効にする (AFHChannel で周波数を指定する)

### **AFHChannel**

AFH チャネルを設定する変数 10 バイトの領域がある BYTE 型の変数を使用して設定する。

AFHMode を BTAFH\_MANUAL に設定した場合のみ有効です。 AFHModeを BTAFH\_DISABLE、BTAFH\_AUTO に設定した場合は、10 バイトの領域がある BYTE 型の 変数を用意し、値は未設定で引数として下さい。

## 周波数の指定方法

Bluetooth の 79 個のチャネルについて、個別に有効/無効を指定します。

10 バイト(80 ビット)の領域に、使用するチャネル相当ビットは 1、使用しないチャネル相当ビットは 0 を 指定します。

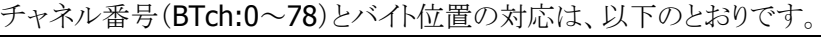

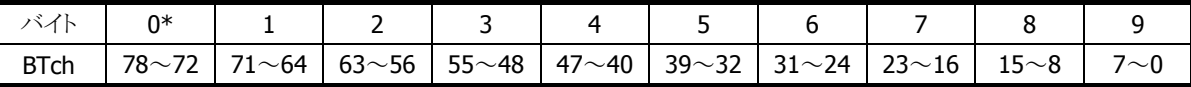

※ 先頭バイトは、下位7ビットのみを使用し、最上位ビットは常に0とします。

チャネル番号 BTch と周波数(2402~2480 MHz)は、以下の関係式で表されます。 周波数 = 2402 + BTch

例:

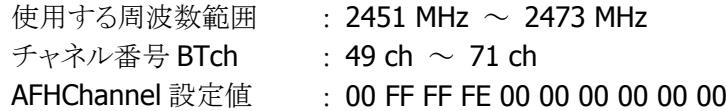

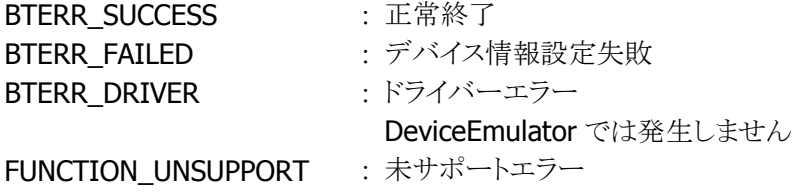

## <span id="page-54-0"></span>5.27 BTGetAFHStatus

Bluetooth AFH 機能を取得します。

 $[C++]$ LONG BTGetAFHStatus( DWORD \* AFHMode. BYTE \* AFHChanne / )

[Visual Basic] Public Shared Function BTGetAFHStatus( \_ ByRef AFHMode As Int32, ByRef AFHChannel() As Byte \_  $\vert$ ) As Int32

 $\Gamma$ C# $\Gamma$ 

public static Int32 BTGetAFHStatus( ref Int32 AFHMode, ref byte AFHChannel  $\vert$ 

### 解説

Bluetooth AFH 機能を取得します。

### パラメータ

### AFHMode

Bluetooth AFH モードを取得する変数。取得する値の詳細は [BTSetAFHStatus](#page-52-0) 関数を参照してくださ い。

### **AFHChannel**

AFH チャネルを取得する変数。取得する値の詳細は [BTSetAFHStatus](#page-52-0) 関数を参照してください。

### 戻り値

BTERR\_SUCCESS : 正常終了 BTERR\_FAILED : デバイス情報設定失敗 BTERR\_DRIVER : ドライバエラー DeviceEmulator では発生しません FUNCTION\_UNSUPPORT : 未サポートエラー

## 5.28 BTWaitForBtReady

[BTInitialize](#page-20-0) 関数呼出し後の通信が可能になるまでの時間を待ちます。

### $[C++]$

LONG BTWaitForBtReady( )

[Visual Basic] Public Shared Function BTWaitForBtReady( ) As Int32

## $[C#]$

public static Int32 BTWaitForBtReady ( );

### 解説

Bluetooth モジュールの電源 ON 後([BTInitialize](#page-20-0) 関数呼出し後)、通信が可能になるまでの時間を待 ちます。

Device Emulator では、何もせずに BTERR\_SUCCESS を返します。

## パラメータ

なし

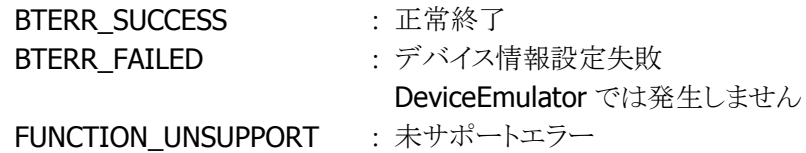

## <span id="page-56-0"></span>5.29 BTConnectSerial

仮想シリアルプロファイルを使用して Bluetooth 機器との接続を実行します。

 $[C++]$ 

LONG BTConnectSerial ( DWORD ConnectionMode. DWORD ConnectionTimeout, DWORD ReceiveTimeout  $\vert$ 

[Visual Basic] Public Shared Function BTConnectSerial( \_ ByVal *ConnectionMode* As Int32. ByVal ConnectionTimeout As Int32, \_ ByVal ReceiveTimeout As Int32  $\vert$ ) As Int32

 $\lceil$ C# $\rceil$ 

public static Int32 BTConnectSerial( Int32 ConnectionMode, Int32 ConnectionTimeout, Int32 ReceiveTimeout  $\vert$  ) ;

### 解説

仮想シリアルプロファイルを使用して Bluetooth 機器との接続を実行します。

Device Emulator では、BluetoothLibrary の初期化の確認のみを行います。また、正常終了時は、実 行結果を内部変数として格納します。

### パラメータ

ConnectionMode

接続モードの設定 BTCONNECT\_SERIAL\_CLIENT : マスターモードで接続する BTCONNECT\_SERIAL\_SERVER : スレーブモードで接続する

ConnectionTimeout

仮想シリアルプロファイル接続のタイムアウト時間をミリ秒で指定する

#### ReceiveTimeout

BTReceiveSerialData 関数の受信タイムアウト時間をミリ秒で指定する

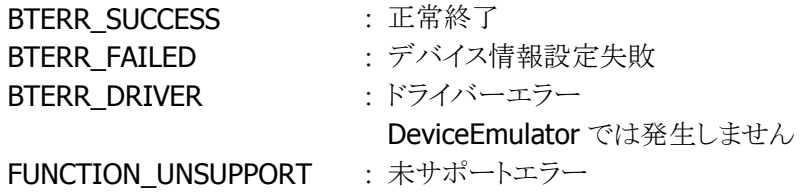

## 5.30 BTSendSerialData

仮想シリアルプロファイルを使用して、接続した Bluetooth 機器へデータを送信します。

 $[C++]$ LONG BTSendSerialData( LPVOID Buffer, DWORD DataSize. DWORD \*SendSize  $\vert$ 

[Visual Basic] Public Shared Function BTSendSerialData( \_ ByRef *Buffer* As Byte, ByVal *DataSize* As Int32,  $\overline{\phantom{a}}$ ByRef SendSize As Int32  $\vert$ ) As Int32

 $\lceil$ C# $\rceil$ 

public static Int32 BTSendSerialData( ref byte Buffer. Int32 DataSize, ref Int32 SendSize  $\vert$  ) ;

### 解説

仮想シリアルポートに対して Windows API の WriteFile を実行したときと同じ動作をします。 Device Emulator では、SendSize に DataSize のサイズを代入します。

### パラメータ

Buffer 送信するデータのポインタ (※WriteFile 関数の第 2 引数に相当します)

DataSize

```
送信するデータのサイズ(単位は Byte) (※WriteFile 関数の第 3 引数に相当します)
```
### **SendSize**

実際に送信されたデータのサイズ(単位は Byte) (※WriteFile 関数の第4引数に相当します)

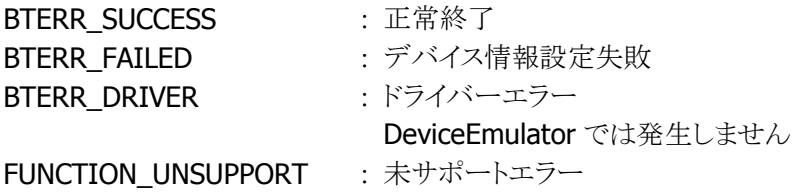

## 注意

.NET でより安全に使用するためには、ガベージコレクションの再配置を禁止する必要があります。

[Visual Basic] Dim buffer() As Byte = (省略) Dim gh = GCHandle.Alloc(buffer, GCHandleType.Pinned) ret = Api.BTSendSerialData(buffer(0), buffer.Length, length)  $g$ h. Free $()$ 

## 5.31 BTReceiveSerialData

仮想シリアルプロファイルを使用して、接続した Bluetooth 機器からデータを受信します。

 $[C++]$ LONG BTReceiveSerialData( LPVOID Buffer, DWORD DataSize.  $DWORD * Rece$  iveSize  $\vert$ 

[Visual Basic] Public Shared Function BTReceiveSerialData( \_ ByRef *Buffer* As Byte, ByVal *DataSize* As Int32. ByRef *ReceiveSize* As Int32  $\vert$ ) As Int32

 $\lceil$ C# $\rceil$ 

public static Int32 BTReceiveSerialData ( ref byte Buffer. Int32 DataSize, ref Int32 ReceiveSize  $\vert$  ) ;

### 解説

仮想シリアルポートに対して Windows API の ReadFile 関数を実行したときと同じ動作をします。 Device Emulator では、SendSize に DataSize のサイズを代入します。

### パラメータ

Buffer

受信するデータを格納する変数のポインタ (※ReadFile 関数の第 2 引数に相当します)

### DataSize

受信可能なデータの最大サイズ(単位は Byte) (※ReadFile 関数の第 3 引数に相当します)

### ReceiveSize

実際に受信されたデータのサイズ(単位は Byte) (※ReadFile 関数の第4引数に相当します)

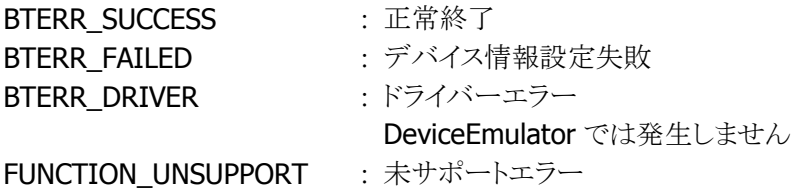

# 5.32 BTDisconnectSerial

仮想シリアルプロファイルを使用した Bluetooth 接続を切断します。

### $[C++]$

LONG BTDisconnectSerial(Void)

[Visual Basic] Public Shared Function BTDisconnectSerial() As Int32

## $[C#]$

public static Int32 BTDisconnectSerial()

### 解説

仮想シリアルプロファイルを使用した Bluetooth 接続を切断します。 Device Emulator では、[BTConnectSerial](#page-56-0) 関数実行済の確認のみを行います。

## パラメータ

なし

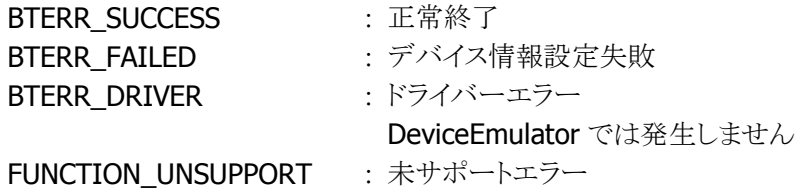

# <span id="page-61-0"></span>5.33 BTSetPANStatus

Bluetooth PAN アダプタの状態を設定します。

 $[C++]$ LONG BTSetPANStatus ( DWORD BTPANStatus  $\vert$ 

[Visual Basic] Public Shared Function BTSetPANStatus( \_ ByVal *BTPANStatus* As Int32 \_ ) As Int32

## [C#]

public static Int32 BTSetPANStatus( Int32 BTPANStatus  $|)$  ;

## 解説

Bluetooth PAN アダプタの状態を設定します。 Device Emulator では、設定値を内部変数として格納するため、何も動作しませんが、 [BTGetPANStatus](#page-62-0) 関数を実行することにより、設定値を確認することができます。

### パラメータ

BTPANStatus

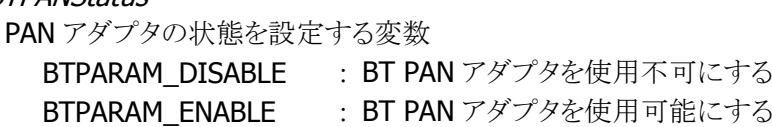

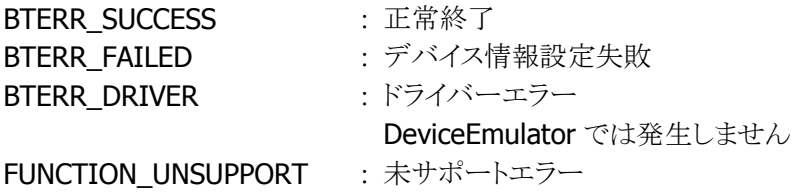

## <span id="page-62-0"></span>5.34 BTGetPANStatus

Bluetooth PAN アダプタの状態を取得します。

 $[C++]$ LONG BTGetPANStatus ( DWORD \*BTPANStatus  $\vert$ 

[Visual Basic] Public Shared Function BTGetPANStatus( \_ ByRef BTPANStatus As Int32 \_ ) As Int32

## [C#]

public static Int32 BTGetPANStatus( ref Int32 BTPANStatus  $\vert$ );

## 解説

Bluetooth PAN アダプタの状態を取得します。

## パラメータ

**BTPANStatus** 

PAN アダプタの状態を取得する変数 取得する値の詳細は [BTSetPANStatus](#page-61-0) 関数を参照してくださ い。

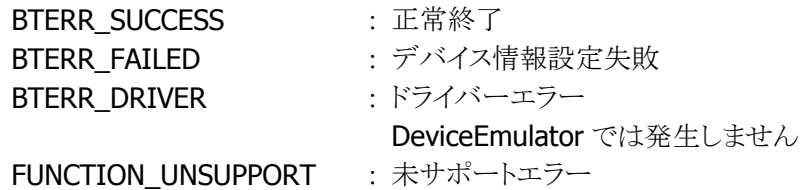

## <span id="page-63-0"></span>5.35 BTConnectPAN

Bluetooth PAN プロファイルを使用して Bluetooth 機器との接続を実行します。

 $[C++]$ LONG BTConnectPAN(

 DWORD ConnectionTimeout  $\vert$ 

[Visual Basic] Public Shared Function BTConnectPAN( \_ ByVal ConnectionTimeout As Int32 \_ ) As Int32

### [C#]

public static Int32 BTConnectPAN( Int32 ConnectionTimeout  $\vert$ );

## 解説

Bluetooth PAN アダプタの状態を設定します。 Device Emulator では、BluetoothLibrary の初期化の確認のみを行います。また、正常終了時は、実 行結果を内部変数として格納します。

### パラメータ

ConnectionTimeout Bluetooth PAN 接続のタイムアウト時間をミリ秒で指定する

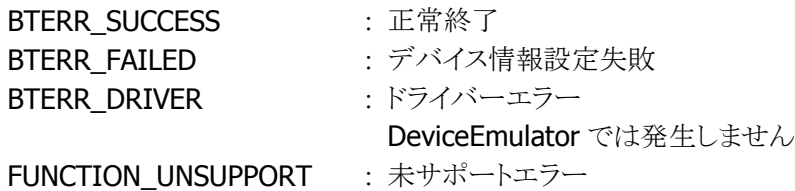

# 5.36 BTDisconnectPAN

Bluetooth PAN プロファイルを使用した Bluetooth 機器との接続を切断します。

### $[C++]$

LONG BTDisconnectPAN(void)

[Visual Basic] Public Shared Function BTDisconnectPAN() As Int32

## $[C#]$

public static Int32 BTDisconnectPAN()

### 解説

Bluetooth PAN アダプタの状態を設定します。 Device Emulator では、[BTConnectPAN](#page-63-0) 関数実行済の確認のみを行います。

## パラメータ

なし

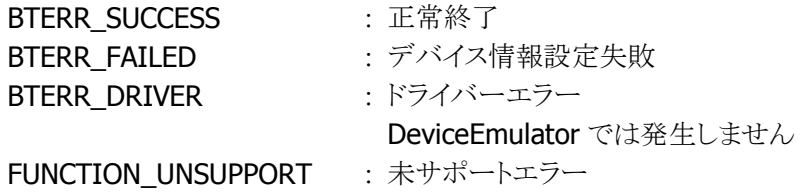

## <span id="page-65-0"></span>5.37 BTConnectHeadset

Bluetooth ヘッドセットへの接続を実行します。

 $[C++]$ 

LONG BTConnectHeadset(void)

[Visual Basic] Public Shared Function BTConnectHeadset() As Int32

 $\Gamma$ C# $\Gamma$ 

public static Int32 BTConnectHeadset()

### 解説

Bluetooth ヘッドセットへの接続を実行します。

Device Emulator では、BluetoothLibrary の初期化の確認のみを行います。また、正常終了時は、実 行結果を内部変数として格納します。

## パラメータ

なし

## 戻り値

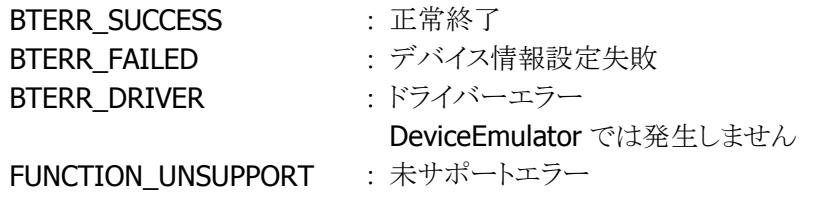

## 備考

本関数を実行する前に、[BTSelectDevice](#page-30-0) 関数または [BTSetDefaultDevice](#page-45-0) 関数によって、接続する Bluetooth 機器が設定されている必要があります。 接続する Bluetooth 機器が設定されていない場合、エラーとなります。

本関数を実行しただけでは、Bluetooth ヘッドセットとの接続は完了しません。関数を実行後、通信先 の Bluetooth ヘッドセットを操作して、接続を完了させる必要があります。

Bluetooth ヘッドセットとの接続が完了したかをチェックするには、本関数を実行後に [BTGetConnectionStatus](#page-49-0) 関数を実行してください。

# 5.38 BTDisconnectHeadset

Bluetooth ヘッドセットとの接続を切断します。

 $[C++]$ 

LONG BTDisconnectHeadset(void)

[Visual Basic] Public Shared Function BTDisconnectHeadset() As Int32

## [C#]

public static Int32 BTDisconnectHeadset()

### 解説

Bluetooth ヘッドセットとの接続を切断します。 Device Emulator では、[BTConnectHeadset](#page-65-0) 関数実行済の確認のみを行います。

## パラメータ

なし

## 戻り値

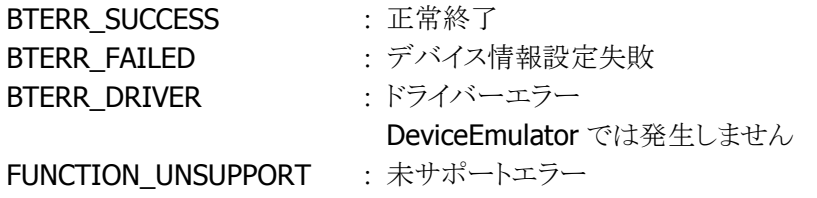

## 備考

[BTConnectHeadset](#page-65-0) 関数による Bluetooth 接続が実行されていない場合、エラーとなります。 通信先の Bluetooth 機器の状態によっては、切断に時間がかかる場合があります。 Bluetoth ヘッドセットを操作して接続の切断を実行した場合、本関数を実行する必要はありません。

# <span id="page-67-0"></span>5.39 BTSetSoundPath

音声経路の状態を設定します。

 $[C++]$ 

LONG BTSetSoundPath( DWORD SoundPath  $\vert$ 

[Visual Basic] Public Shared Function BTSetSoundPath( \_ ByVal SoundPath As Int32  $\vert$ ) As Int32

[C#]

public static Int32 BTSetSoundPath( Int32 SoundPath  $|)$  ;

## 解説

音声経路の状態を設定します。 Device Emulator では、設定値を内部変数として格納するため、何も動作しませんが、 [BTGetSoundPath](#page-68-0) 関数を実行することにより、設定値を確認することができます。

### パラメータ

**SoundPath** 

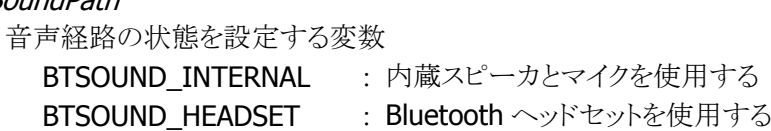

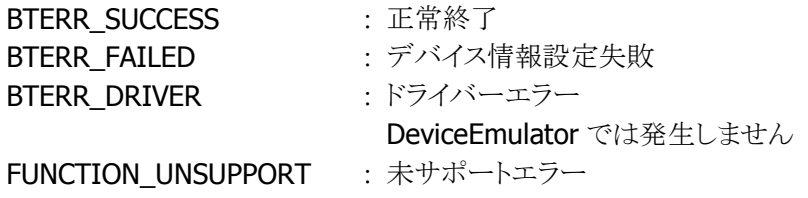

# <span id="page-68-0"></span>5.40 BTGetSoundPath

本体の音声経路の状態を取得します。

 $[C++]$ LONG BTGetSoundPath( DWORD \*SoundPath  $\vert$ 

[Visual Basic] Public Shared Function BTGetSoundPath( \_ ByRef SoundPath As Int32  $\vert$ ) As Int32

## [C#]

public static Int32 BTGetSoundPath( ref Int32 SoundPath  $\vert$ );

## 解説

本体の音声経路の状態を取得します。

## パラメータ

**SoundPath** 

音声経路の状態を取得する変数 取得する値の詳細は [BTSetSoundPath](#page-67-0) 関数を参照してください。

### 戻り値

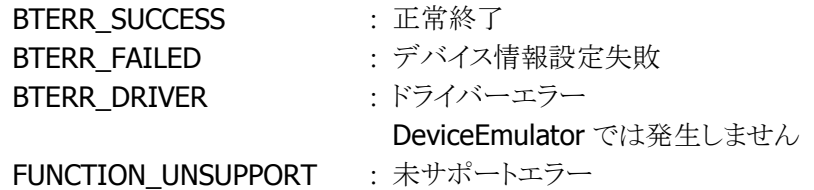

64

# 5.41 BTSetHeadsetGain

接続している Bluetooth ヘッドセットのゲインを設定します。

 $[C++]$ 

LONG BTSetHeadsetGain( DWORD SpeakerGain. DWORD MicrophoneGain )

[Visual Basic] Public Shared Function BTSetHeadsetGain( \_ ByVal SpeakerGain As Int32, ByVal *MicrophoneGain* As Int32 \_  $\vert$ ) As Int32

## $\Gamma$ C# $\Gamma$

public static Int32 BTSetHeadsetGain( Int32 SpeakerGain, Int32 MicrophoneGain  $\vert$ );

### 解説

```
音声経路の状態を設定します。
```
Device Emulator では、設定値を内部変数として格納するため、何も動作しませんが、 [BTGetHeadsetGain](#page-70-0) 関数を実行することにより、設定値を確認することができます。

## パラメータ

```
SpeakerGain
```
Bluetooth ヘッドセットのスピーカゲインを設定する変数 0 から 15 の範囲の値を設定する。

### **MicrophoneGain**

Bluetooth ヘッドセットのマイクゲインを設定する変数 0 から 15 の範囲の値を設定する

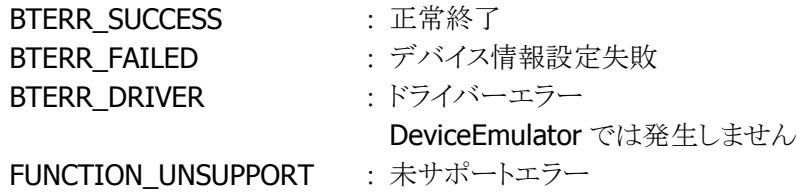

## <span id="page-70-0"></span>5.42 BTGetHeadsetGain

接続している Bluetooth ヘッドセットのゲインを取得します。

 $[C++]$ 

LONG BTGetHeadsetGain( DWORD \*SpeakerGain, DWORD \*MicrophoneGain )

[Visual Basic] Public Shared Function BTGetHeadsetGain( \_ ByRef SpeakerGain As Int32, ByRef MicrophoneGain As Int32 \_ ) As Int32

 $\Gamma$ C# $\Gamma$ 

public static Int32 BTGetHeadsetGain( ref Int32 SpeakerGain, ref Int32 MicrophoneGain  $\vert$ );

解説

音声経路の状態を取得します。

### パラメータ

**SpeakerGain** 取得する値の詳細は BTSetHeadsetGain 関数を参照してください。

**MicrophoneGain** 

取得する値の詳細は BTSetHeadsetGain 関数を参照してください。

### 戻り値

**BTERR\_SUCCESS** : 正常終了 BTERR\_FAILED : デバイス情報設定失敗 BTERR\_DRIVER : ドライバーエラー **DeviceEmulator** では発生しません FUNCTION\_UNSUPPORT : 未サポートエラー

## 5.43 BTSetHeadsetServerStatus

Bluetooth ヘッドセットサーバの動作状態を設定します。

 $[C++]$ LONG BTSetHeadsetServerStatus( DWORD ServerStatus  $\vert$ 

[Visual Basic] Public Shared Function BTSetHeadsetServerStatus( \_ ByVal ServerStatus As Int32 \_ ) As Int32

## [C#]

public static Int32 BTSetHeadsetServerStatus( Int32 ServerStatus  $\vert$  ) ;

## 解説

Bluetooth ヘッドセットサーバの動作状態を設定します。 Device Emulator では、設定値を内部変数として格納するため、何も動作しませんが、 [BTGetHeadsetServerStatus](#page-72-0) 関数を実行することにより、設定値を確認することができます。

### パラメータ

**ServerStatus** 

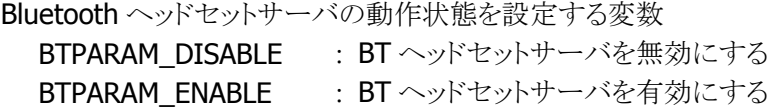

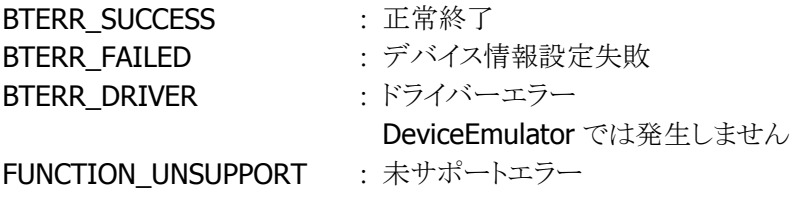
### 5.44 BTGetHeadsetServerStatus

Bluetooth ヘッドセットサーバの動作状態を取得します。

 $[C++]$ LONG BTGetHeadsetServerStatus ( DWORD \* ServerStatus  $\vert$ 

[Visual Basic] Public Shared Function BTGetHeadsetServerStatus( \_ ByRef ServerStatus As Int32 \_  $\vert$ ) As Int32

#### [C#]

public static Int32 BTGetHeadsetServerStatus( ref Int32 ServerStatus  $\vert$ );

#### 解説

Bluetooth ヘッドセットサーバの動作状態を取得します。

#### パラメータ

#### **ServerStatus**

取得する値の詳細は BTSetHeadsetServerStatus を参照してください。

#### 戻り値

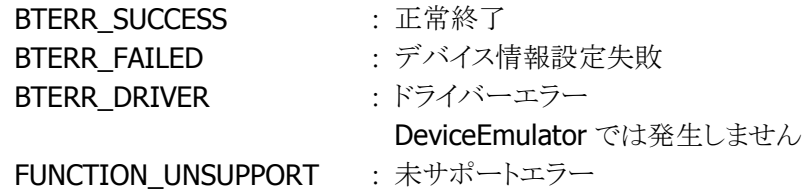

68

### 5.45 BTSetOBEXFolder

Object Push プロファイル通信で使用するフォルダを設定します。

 $[C++]$ LONG BTSetOBEXFolder( LPTSTR FolderName  $\vert$ 

[Visual Basic] Public Shared Function BTSetOBEXFolder( \_ ByVal FolderName As String \_ ) As Int32

#### [C#]

public static Int32 BTSetOBEXFolder( string FolderName  $\vert$  ) ;

#### 解説

Object Push プロファイル通信で使用するフォルダを設定します。 Device Emulator では、設定値を内部変数として格納するため、何も動作しませんが、 [BTGetOBEXFolder](#page-74-0) 関数を実行することにより、設定値を確認することができます。

#### パラメータ

FolderName Object Push プロファイル通信で使用するフォルダを取得する変数

#### 戻り値

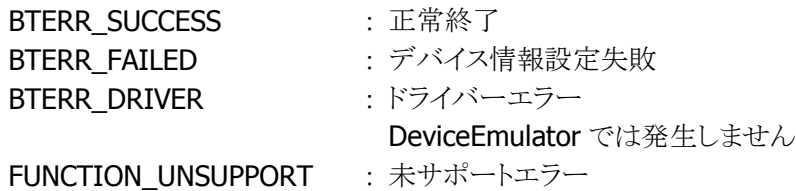

### <span id="page-74-0"></span>5.46 BTGetOBEXFolder

Object Push プロファイル通信で使用するフォルダを取得します。

 $[C++]$ 

LONG BTGetOBEXFolder( LPTSTR FolderName. DWORD FolderLength )

[Visual Basic] Public Shared Function BTGetOBEXFolder( \_ ByVal *FolderName* As String, ByVal FolderLength As Int32 \_  $\vert$ ) As Int32

#### $\Gamma$ C# $\Gamma$

```
public static Int32 BTGetOBEXFolder( 
 string FolderName,
  Int32 FolderLength 
\vert) ;
```
#### 解説

Object Push プロファイル通信で使用するフォルダを取得します。 Device Emulator では、BluetoothLibrary の初期化の確認のみを行います。

#### パラメータ

FolderName Object Push プロファイル通信で使用するフォルダを取得する変数

**FolderLength** FolderName 変数の長さを設定する変数

#### 戻り値

BTERR\_SUCCESS : 正常終了 BTERR\_FAILED : デバイス情報設定失敗 BTERR\_DRIVER : ドライバーエラー DeviceEmulator では発生しません FUNCTION\_UNSUPPORT : 未サポートエラー

### 5.47 BTSendOBEXFile

Object Push プロファイルを使用してファイル送信を実行します。

 $[C++]$ 

LONG BTSendOBEXFile( LPTSTR FileName. DWORD *ObjectType* )

[Visual Basic] Public Shared Function BTSendOBEXFile( \_ ByVal  $Fi$  /eName As String,  $\overline{\phantom{a}}$ ByVal ObjectType As Int32 \_  $\vert$ ) As Int32

#### $\Gamma$ C# $\Gamma$

public static Int32 BTSendOBEXFile( string FileName, Int32 ObjectType  $\vert$ );

#### 解説

Object Push プロファイルを使用してファイル送信を実行します。 Device Emulator では、BluetoothLibrary の初期化の確認のみを行います。

#### パラメータ

FileName 送信するファイル名

#### ObjectType

送信するオブジェクトタイプ **BTOBEX OBJECT VCARD : 名刺** BTOBEX\_OBJECT\_VCALENDAR : スケジュール BTOBEX\_OBJECT\_VNOTE : メモ BTOBEX\_OBJECT\_VMESSAGE : メール BTOBEX\_OBJECT\_ALL : その他のファイル

#### 戻り値

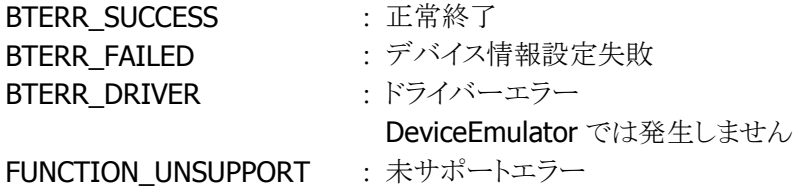

## 6. 各プロファイルの Bluetooth 機器接続手順

HT がサポートしているプロファイルを使用して、他の Bluetooth 機器との接続および通信を行う手順を示 します。

## 6.1 通信する Bluetooth 機器情報の登録

本体の Bluetooth デバイスをマスタモードで使用する場合には、以下の手順に従って通信する Bluetooth 機器の登録を行ってください。

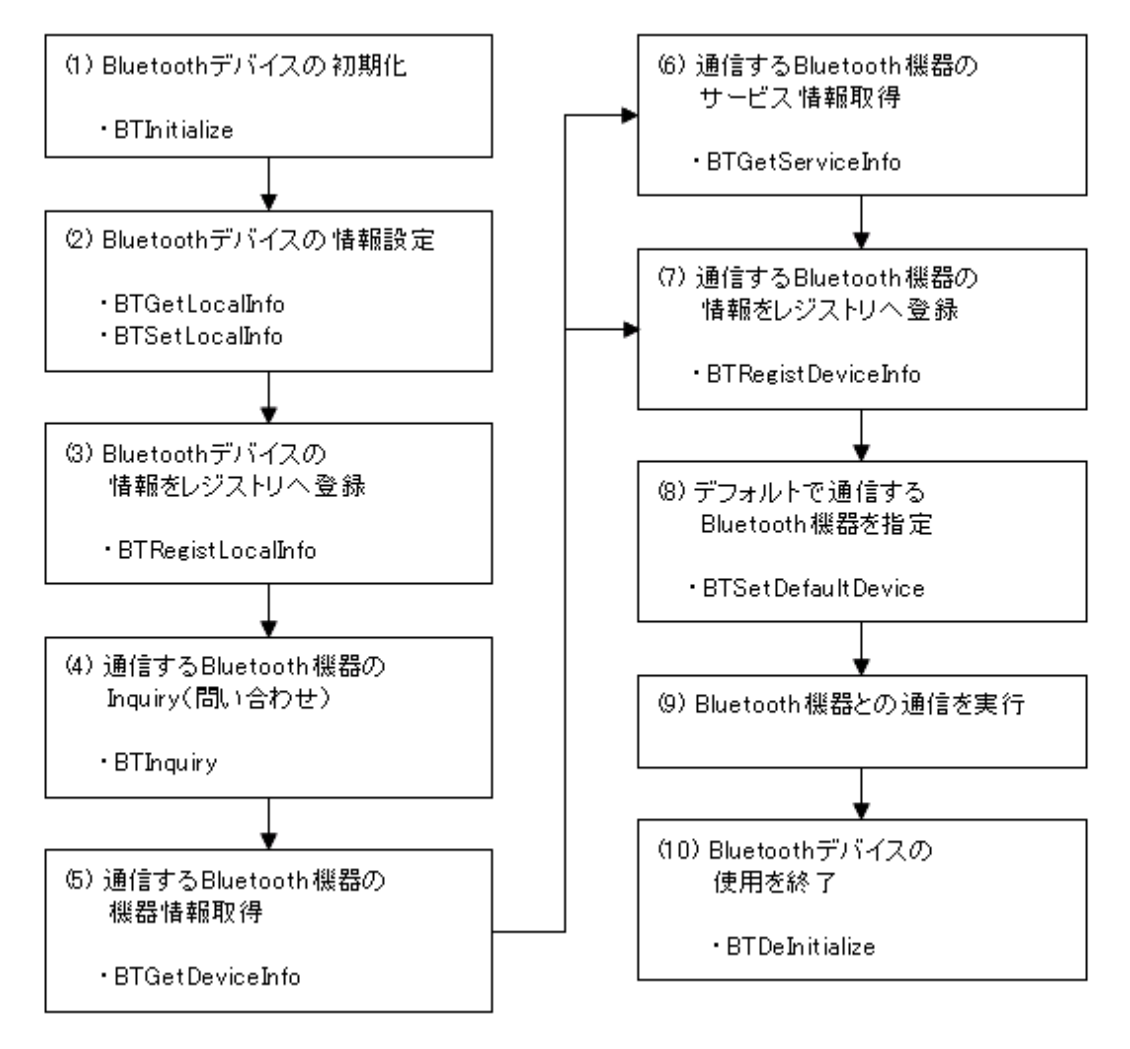

図 6.1

- 手順(6)は省略することが可能です。
- デフォルトで通信する Bluetooth 機器を指定する場合は、手順(8)を実行してください。
- Bluetooth 機器情報の登録終了後直ちに通信を行う場合は、手順(9)を実行してください。

## 6.2 シリアルプロファイル使用時の接続方法

シリアルプロファイルを使用する場合、本体の Bluetooth デバイスの動作モードによって、2通りの接続方 法があります。

#### **(1)**クライアント**(**マスタ**)**モードで接続する場合

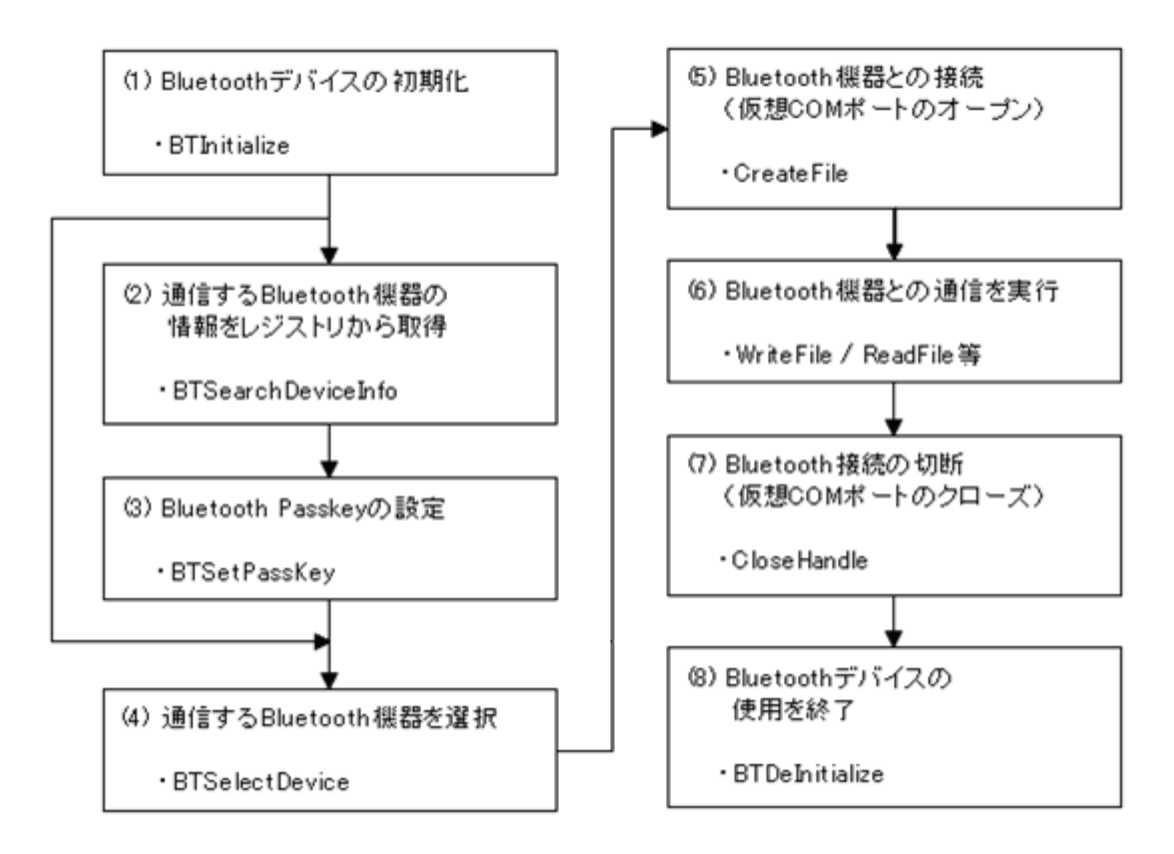

#### 図 6.2

- デフォルトの Bluetooth 機器と接続する場合、手順(2)と手順(4)は不要です。
- 通信先の Bluetooth 機器が PassKey を要求する場合は、手順(3)を実行してください。
- 複数の Bluetooth 機器とシリアル通信を行う場合は、手順(2)から手順(7)を繰り返し実行してくださ い。

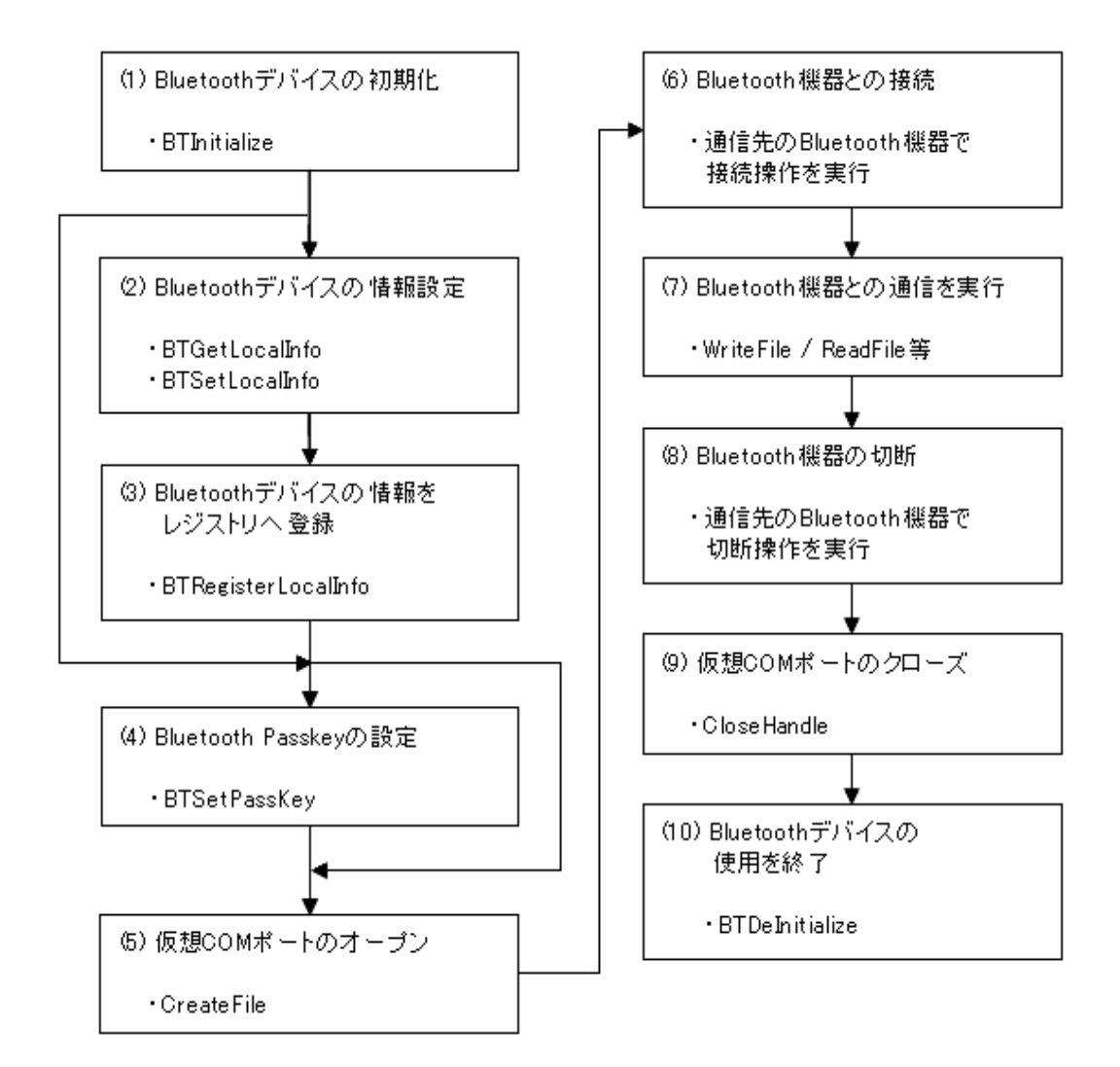

#### 図 6.3

**(2)**サーバ(スレーブ)モードで接続する場合

● 複数の Bluetooth 機器とシリアル通信を行う場合は、手順(2)から手順(9)を繰り返し実行してくださ い。

# 6.3 ダイヤルアッププロファイル使用時の接続方法

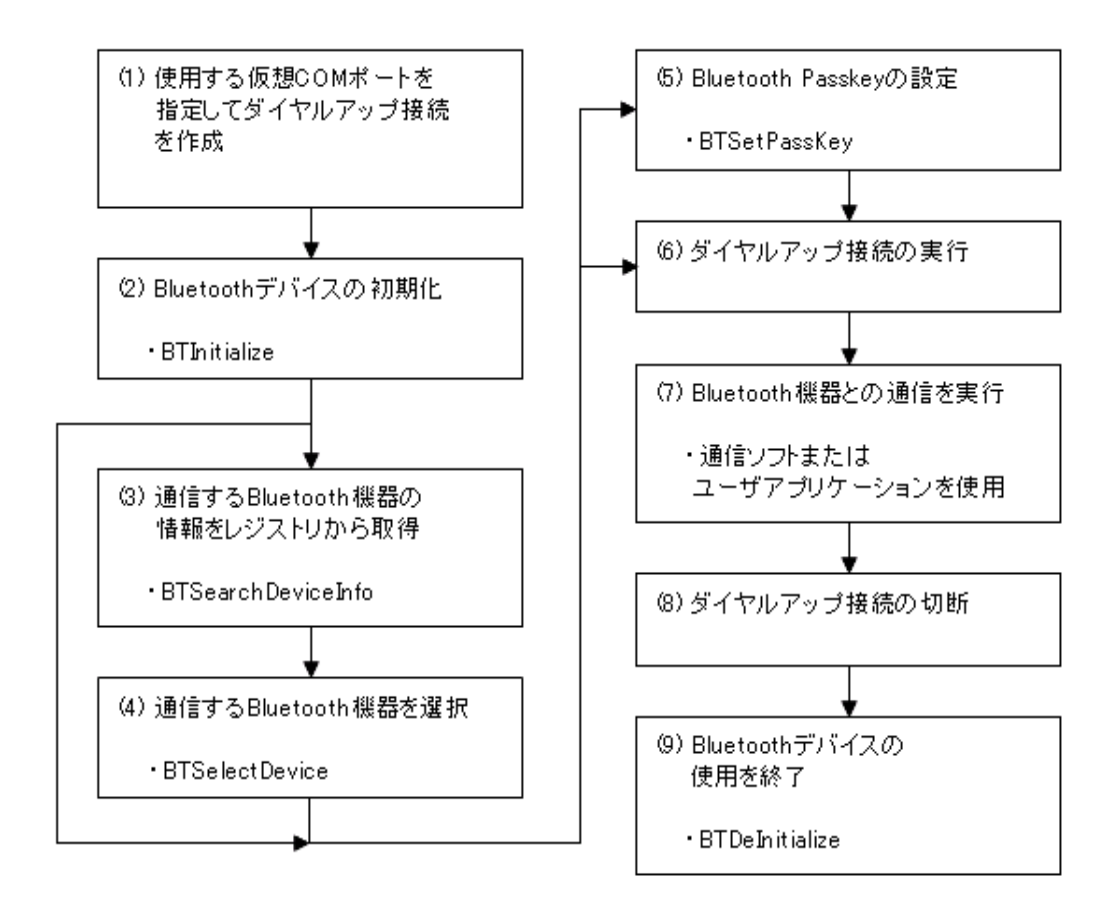

#### 図 6.4

手順(1)、(6)、(7)、(8)は HT のコントロールパネル「ダイヤルアップとネットワーク接続」を操作してください。 具体的な操作方法については、下記マニュアルを参照してください。

- デフォルトの Bluetooth 機器と接続する場合、手順(3)と手順(4)は不要です。
- 通信先の Bluetooth 機器が PassKey を要求する場合は、手順(4)を実行してください。
- 複数の Bluetooth 機器とダイヤルアップ通信を行う場合は、手順(3)から手順(8)を繰り返し実行してく ださい。

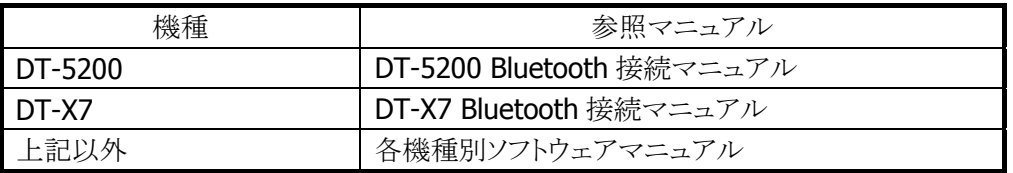

# 6.4 LAN プロファイル使用時の接続方法

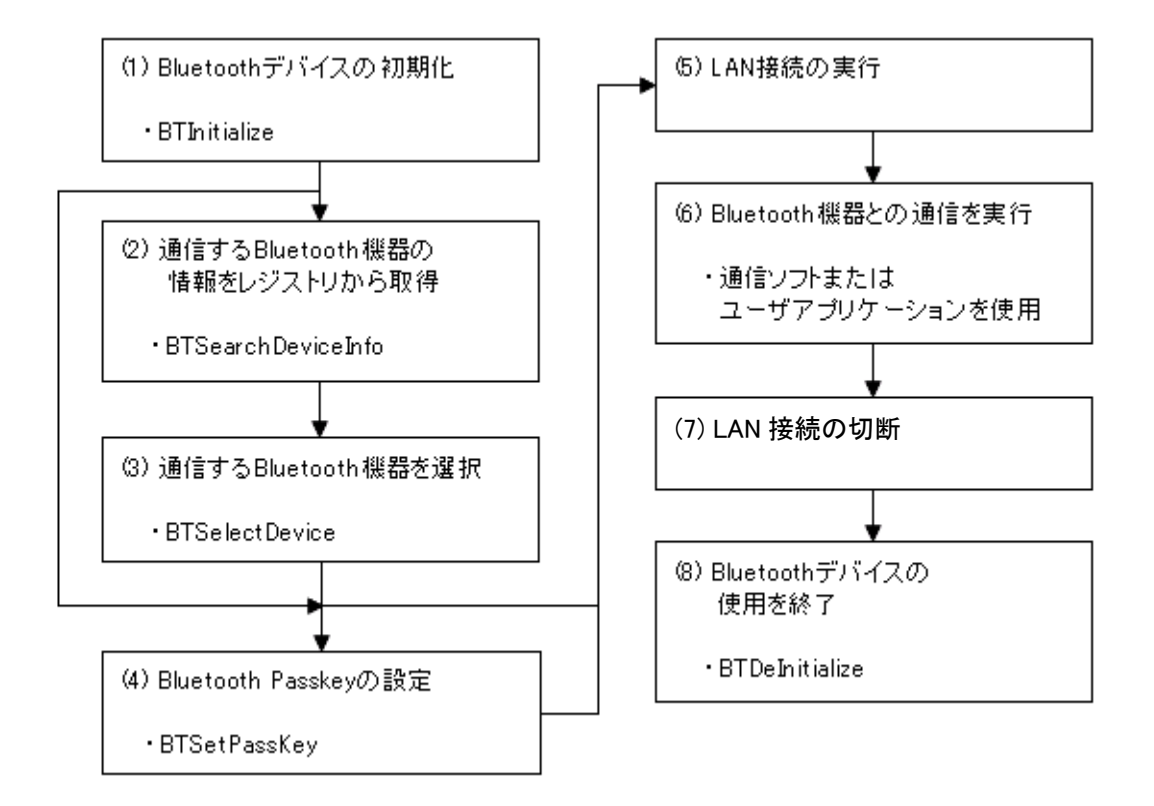

#### 図 6.5

手順(5)、(6)、(7)は、コントロールパネル「ダイヤルアップとネットワーク接続」を操作してください。具体的 な操作方法については、下記マニュアルを参照してください。

- デフォルトの Bluetooth 機器と接続する場合、手順(2)と手順(3)は不要です。
- 通信先の Bluetooth 機器が PassKey を要求する場合は、手順(4)を実行してください。
- 複数の Bluetooth 機器とダイヤルアップ通信を行う場合は、手順(2)から手順(7)を繰り返し実行してく ださい。

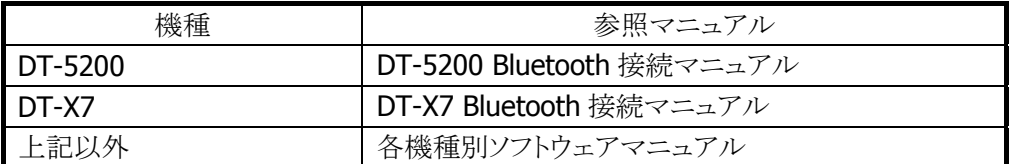

# 7. プログラミング上の注意点

通常は本体内蔵の Bluetooth 接続ツールを使用して Bluetooth 機器との接続を行いますが、本ライブラリ を使用することにより、ユーザアプリケーションから直接 Bluetooth 機器との接続および通信を行うことがで きます。なお、Bluetooth ライブラリと Bluetooth 接続ツールを同時に使用することはできません。 Bluetooth 接続ツールが起動している場合、Bluetooth ライブラリを使用したユーザアプリケーションを起 動する前に、Bluetooth 設定ツールを終了させてください。

# 7.1 サポート通信プロファイルについて

サポートする通信プロファイルは以下の通りです。いずれのプロファイルにおいても、仮想 COM ポートを 使用して通信を行います。

シリアルプロファイル(マスタ) : COM6 シリアルプロファイル(スレーブ) : COM7

ダイヤルアッププロファイルでは、OS によりモデム名が異なります。

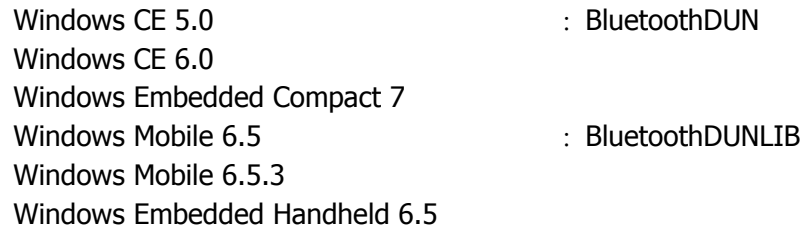

## 7.2 Bluetooth の通信動作モードについて

Bluetooth 機器間で通信を行う場合、Bluetooth 通信機器はピコネットと呼ばれるワイヤレスネットワークを 構成し、その中で各 Bluetooth 機器はマスタまたはスレーブのいずれかのモードで動作します。

#### 通信先の **Bluetooth** 機器が **Bluetooth** モデム・携帯電話・アクセスポイント・プリンタ等の場合

本体をマスタモード、他の通信機器をスレーブモードで使用します。

#### 通信先の **Bluetooth** 機器が **PC**・他のHTの場合

一方の Bluetooth 機器をマスタモード、もう一方をスレーブモードで使用します。

### ■本体をマスタモードにして通信する場合

本体をマスタモードにして通信する場合の概要を示します。

#### **(1)** 通信する **Bluetooth** 機器のデバイス情報の登録

- Bluetooth 機器の Inquiry(問い合わせ)を実行
- Inquiry で発見した Bluetooth 機器の情報を取得
- 取得した Bluetooth 機器情報をレジストリに登録
- 必要に応じて、デフォルトで通信する Bluetooth 機器を設定

#### **(2)** 通信する **Bluetooth** 機器の選択および通信の実行

- レジストリから Bluetooth 機器情報を取得
- 通信する Bluetooth 機器を選択 デフォルトに指定した Bluetooth 機器と通信する場合、上記操作は不要
- 選択した Bluetooth 機器との接続および通信を実行

### ■本体をスレーブモードにして通信する場合

本体をスレーブモードにして通信する場合の概要を示します。

#### **(1) HT** のデバイス情報の登録

- 通信先の Bluetooth 機器で、HTの Inquiry(問い合わせ)を実行
- HT の Bluetooth デバイス情報を通信先の Bluetooth 機器に登録

#### **(2) Bluetooth** 通信の実行

- 通信先の Bluetooth 機器で、通信する Bluetooth 機器として HT を指定
- 通信先の Bluetooth 機器で、HT との接続を実行
- 通信先の Bluetooth 機器との通信を実行

## 7.3 本体電源 ON 直後のエラー発生について

BTInitialize 関数呼び出し済み状態からの本体電源 ON 直後は Bluetooth を再初期化します。このタイミ ングで Bluetooth ライブラリの関数を呼ぶと、BTERR\_DRIVER(BTGetLastError は BTERR\_LIB\_INIT)が 発生します。この場合は初期化完了まで待ってから、ライブラリ関数を呼ぶ必要があります。

初期化完了まで待つ方法として、具体的には BTGetLibraryStatus 関数で状態を取得し、再初期化中 (BTSTATUS\_REINITIALIZING)であれば、この関数をポーリングで呼び出して初期化が完了 (BTSTATUS\_INITIALIZED)するまで待ってください。 ポーリング間隔は 1 秒程度を推奨します。

BTGetLibraryStatus 関数では以下の状態を取得できます。(詳細は「[5.21](#page-47-0) [BTGetLibraryStatus](#page-47-0)」を参照 してください。)

BTSTATUS\_NOT\_INITIALIZED : 初期化されていない BTSTATUS INITIALIZED : 初期化が完了している BTSTATUS REINITIALIZING : 再初期化処理を実行中 BTSTATUS\_REINIT\_FAILED : 再初期化に失敗した

- 
- 
- 

## 8. Device Emulator

Device Emulator 上で本ライブラリを正しく動作させるためには、以下の設定ファイルが必要です。 BTInit.ini BTDeviceInfo[n].ini ([n]は 0~256 の数値) BTReg.ini

設定ファイルはあらかじめ以下のフォルダにインストールされています。

¥Storage Card¥Bluetooth

### <span id="page-84-0"></span>8.1 BTInit.ini

デバイスの初期化情報を保存するファイルです。 BTInit.ini のサンプルを以下に示します。

```
[Init]
Already=0
[LocalInfo]
LocalName="Emulator"
LocalAddress="00:00:00:00:00:00"
LocalDeviceMode=5
LocalClass1=1
LocalClass2=5
LocalClass3=0
Authentication=0
Encryption=0
[WakeOnStatus]
WakeOn=0
```
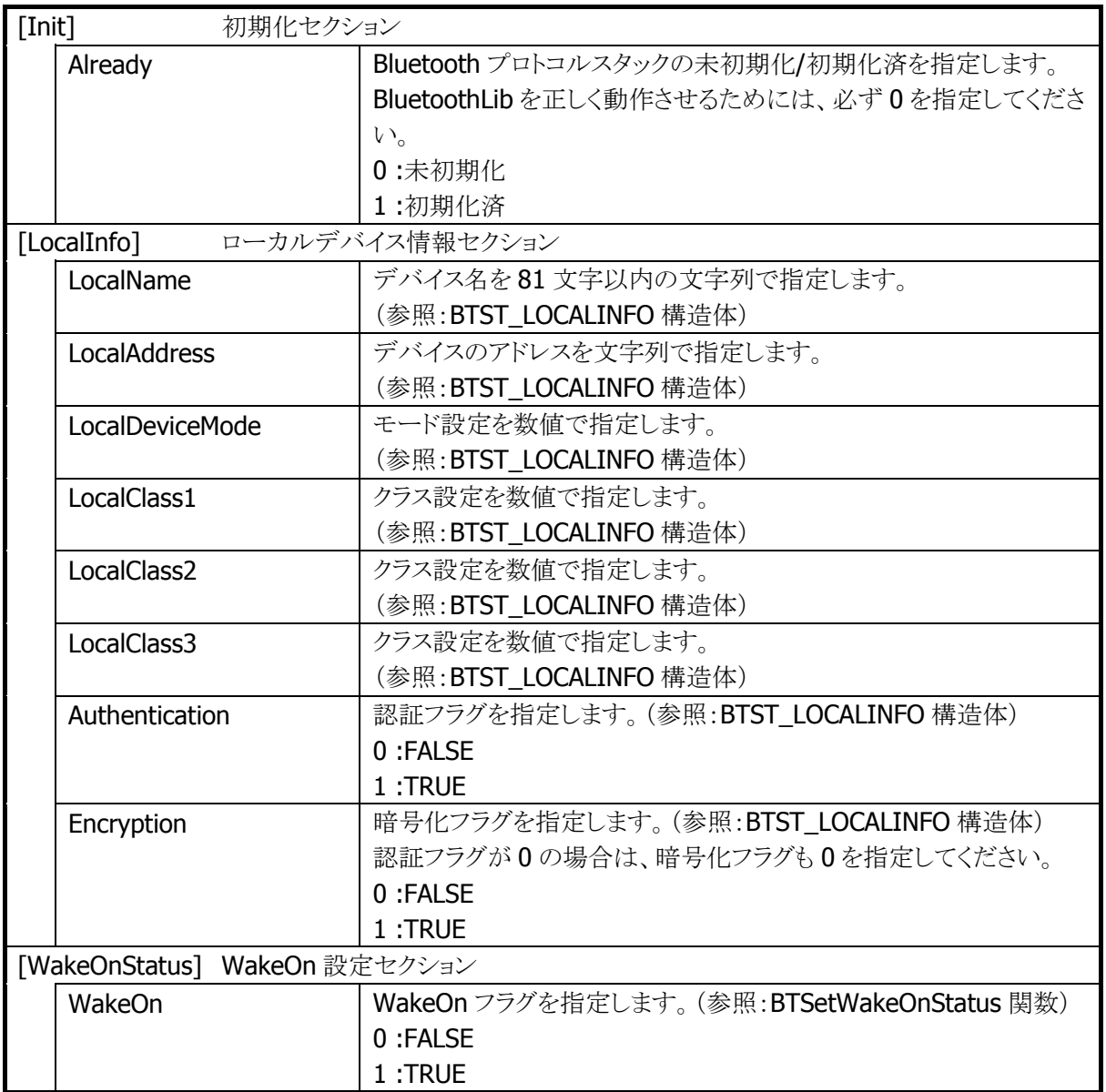

# <span id="page-86-0"></span>8.2 BTDeviceInfo[n].ini

通信先デバイス情報を保存するファイルです。 フォルダ内にファイルを追加することにより、通信先デバイスを増やすことができます。 BTDeviceInfo[n].ini のサンプルを以下に示します。

[DeviceInfo] DeviceAddress="00:00:00:00:00:01"  $\vert$ DeviceName="BTDevice1" DeviceClass1=1 DeviceClass2=5 DeviceClass3=0 ProfileUUID0=4353 ProfileUUID1=4354 PassKey="123"

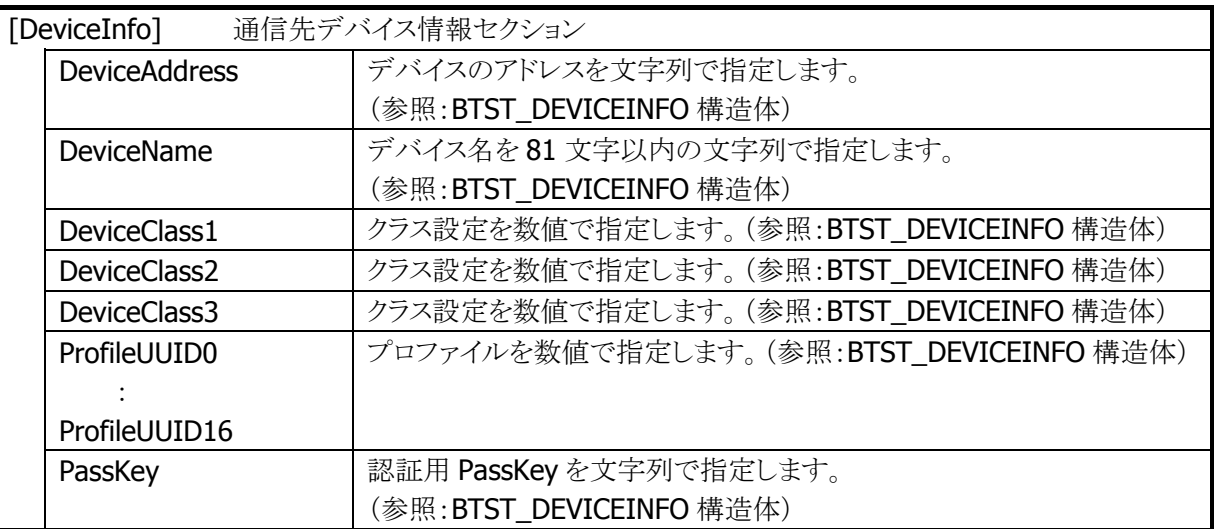

## 8.3 BTReg.ini

[BTSetDefaultDevice](#page-45-0) 関数を実行せずに、[BTGetDefaultDeviceInfo](#page-44-0) 関数を実行した場合に、取得する Bluetooth 機器の情報を保存するファイルです。

また、[BTSetDefaultDevice](#page-45-0) 関数を実行した場合は、本ファイルを更新します。

BTReg.ini のサンプルを以下に示します。

[LocalInfo] LocalName="Emulator" LocalAddress="00:00:00:00:00:00" LocalDeviceMode=5 LocalClass1=1 LocalClass2=5 LocalClass3=0 Authentication=0 Encryption=0 [DeviceInfo] DeviceAddress="00:00:00:00:00:01" DeviceName="BTDevice1" DeviceClass1=1 DeviceClass2=5 DeviceClass3=0 ProfileUUID0=4353 ProfileUUID1=4354 PassKey="123"

※ 本ファイルの各項目については、[BTInit.ini](#page-84-0) および [BTDeviceInfo\[n\].ini](#page-86-0) を参照してください。

# カシオ計算機お問い合わせ窓口

### 製品に関する最新情報

●製品サポートサイト(カシオペア・ハンディターミナル)

<https://casio.jp/support/ht/>

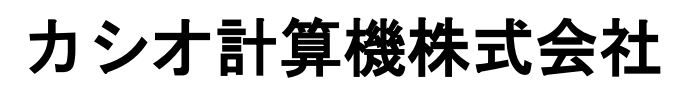

〒151-8543 東京都渋谷区本町 1-6-2 TEL 03-5334-4638(代)